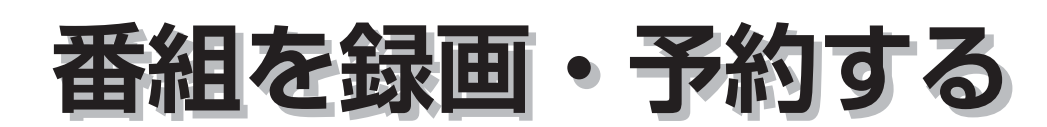

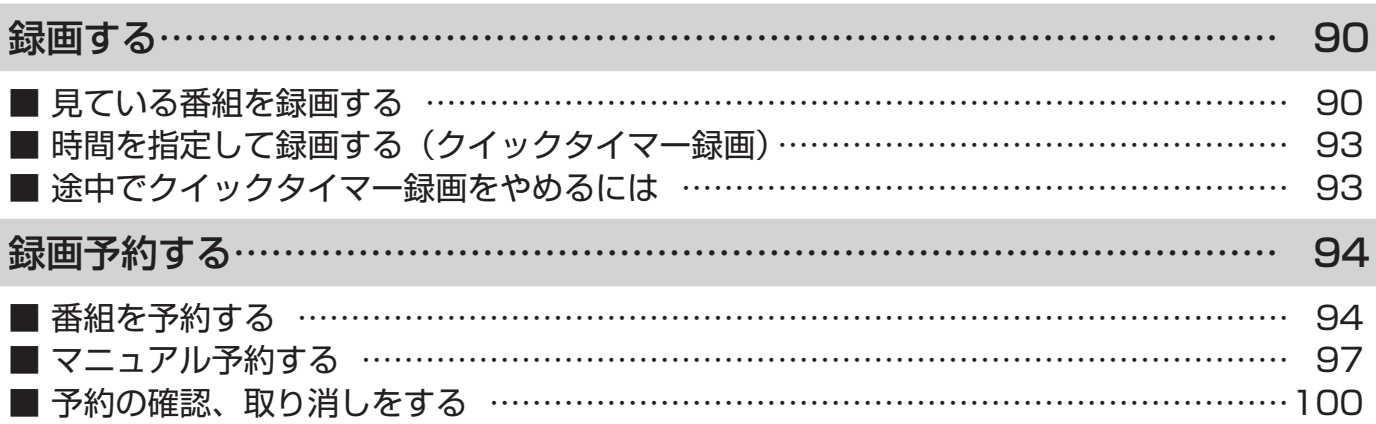

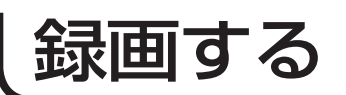

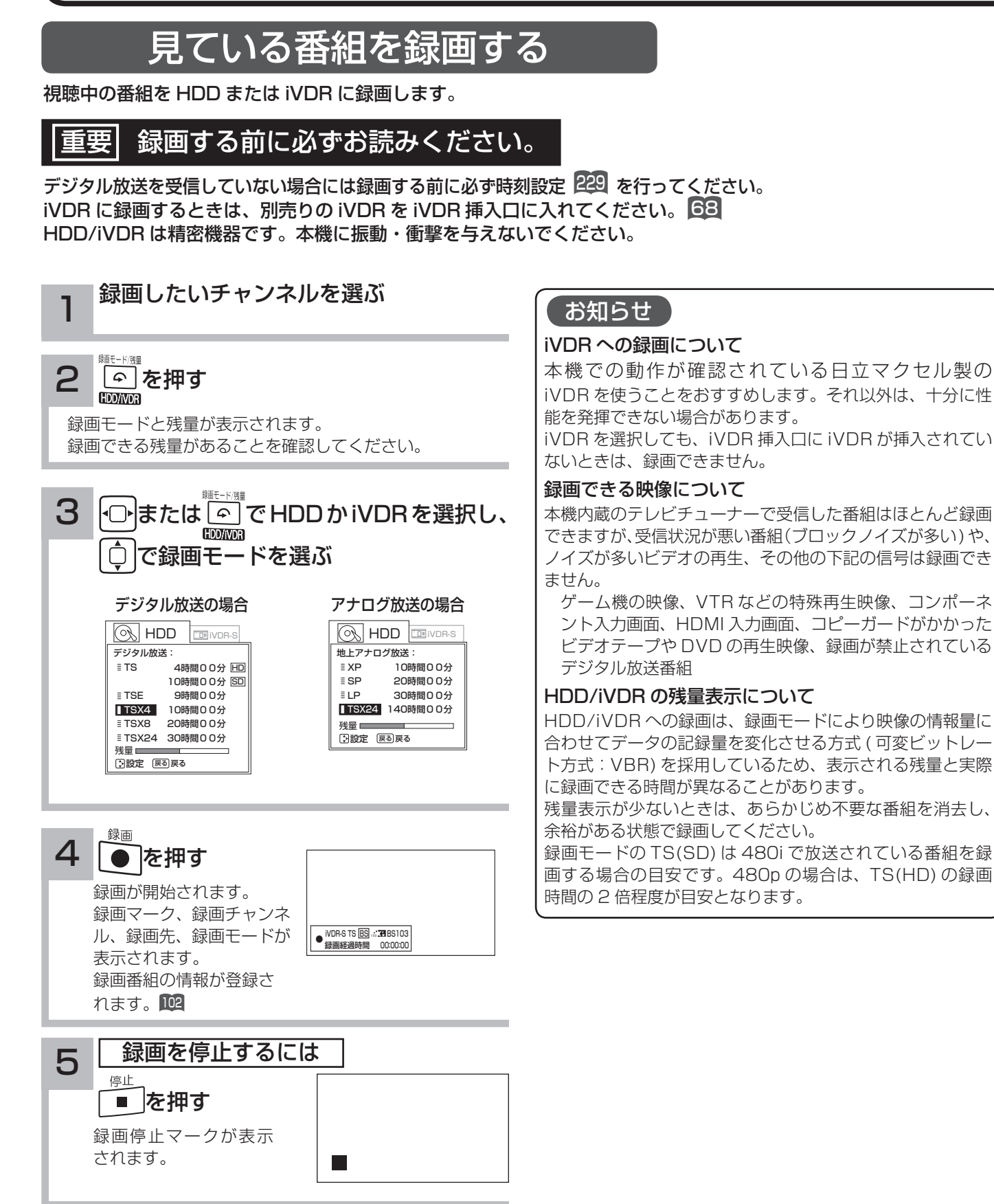

### 録画モードと録画時間

本機の内蔵 HDD に録画できる時間の目安です。 ※ SD 放送も録画できますが、HD 放送をより長時間録画する場合におすすめします。

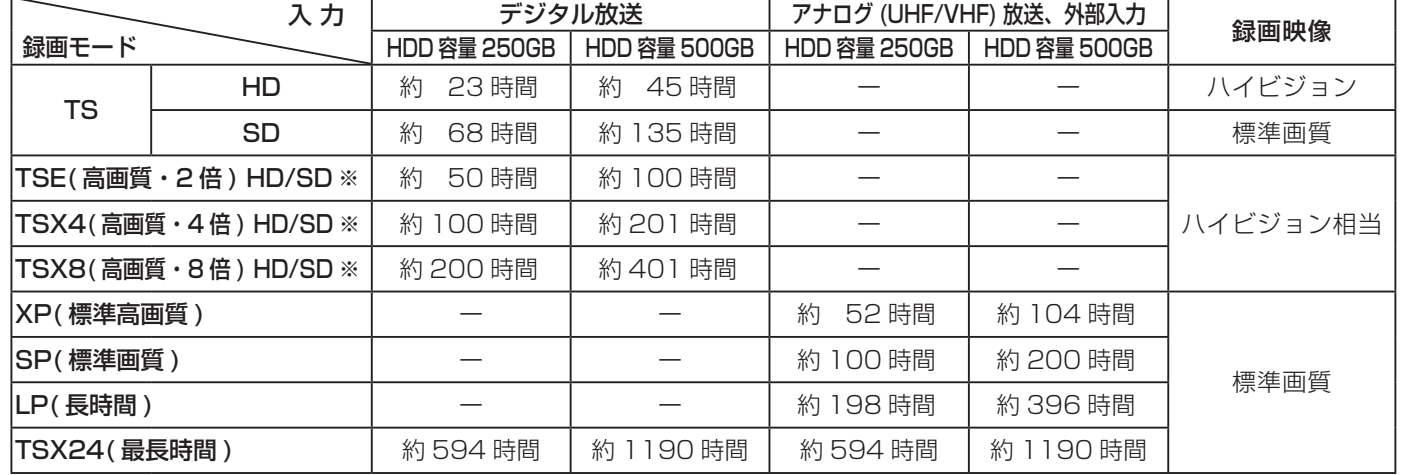

### お知らせ

TSE/TSX4/TSX8 録画モードについて

ハイビジョン相当の画質ですが、受信状態や番組のシーンによってはブロックノイズが発生したり本来の放送画質とは異なる場 合があります。

TSX24/LP モードについて

記録時間を優先するために、録画映像の解像度が下がります。

デジタル放送の HD( ハイビジョン ) 放送を録画するときは、TSX8 モード以上で録画することをおすすめします。

アナログ放送や外部入力録画する場合は SP モード以上をおすすめします。

### お知らせ

- ●電源ボタンを押してから、HDD/iVDR が起動するまでは、録画番組、録画などの HDD/iVDR をアクセスする操作はできま せん。準備中のメッセージが出る場合は、しばらく待ってから操作してください。
- ●ラジオ放送およびデータ放送は、録画することができません。
- 連続録画時間は最大で 9 時間 59 分です。9 時間 59 分が経過すると録画は自動的に停止します。
- HDD/iVDR の残量が約 5G バイト以下になると録画開始時にメッセージが表示されます。
- ●録画中にリモコンの電源ボタンを押して、スタンバイ状態にすると録画は停止されます。( 予約録画とクイックタイマー録画は除く) ●録画中に停電になった場合、最後の 1 分の録画は記録されません。
- ●録画を一時停止することはできません。
- ●録画中に予約の開始時刻になると予約が優先され、それまでの録画は停止します。
- ●約 15 秒以下の録画はできません。録画開始から 15 秒以内に録画を停止した場合は、録画は保存されません。

● HDMI1、2、3、※4入力、コンポーネント 1 入力 (ビデオ 1)、コンポーネント 2 入力 (ビデオ 2) を録画することはできません。 ※ HDMI4:P42,46,50-XP03/XP035 のみ

●テレビ放送に連動したデータ放送 28 は TS モードで録画されますが、録画したあとで再生した場合、データ放送の内容によっ ては操作できない場合があります。

●デジタル放送において、受信状況が悪い状態 (画面に四角のノイズ (ブロックノイズ) が出たり、映像、音声が途切れたりす る状態 ) で録画を行なうと、電波の異常が原因により録画の先頭が切れたり、途中で録画が途切れたりすることがあります。 またこの場合、録画時間表示と実際の再生時間が異なる場合があります。

- ●録画する放送や外部入力信号の内容によっては、残量表示時間より録画できる時間が短くなる場合があります。
- デジタル放送の録画では、放送番組毎に録画番組の情報が登録されます。
- ●録画中に録画が禁止されている番組または映像になると録画を停止します。それまでの内容が HDD に録画されます。
- ●デジタル放送のハイビジョン番組を TSX24 モードで録画する場合は、ダウンコンバート録画になります。
- ●保存できる録画番組の数は、最大 999 個です。

●デジタル放送を受信していない場合には、録画する前に必ず時刻設定を行なってください。時刻設定229 がされていないと、 正しく録画予約できません。また、録画番組一覧が正しく表示されません。

- 録画予約の操作については「録画予約する」94 をご覧ください。
- 停電などの原因により録画が途中で中断された場合、再び電源を入れても録画は再開されません。また、録画された番組を正 しく再生できないことがあります。
- ●録画された番組が「コピーワンス (1 回録画可能 )| の場合、アナログ接続によるデジタル機器へのダビングは出来ません。
- ●見る一覧 102、番組表 79 を表示しているときは、録画操作はできません。
- ●録画中は、メニュー、番組表、録画番組などの画面表示の動作が遅いときがありますが、故障ではありません。241 ●TSX4/TSX8/TSX24 で iVDR に録画した番組は、日立 UT770/800 シリーズおよび 03/035 シリーズ以外では再生できません。

A V

困ったその他はじめに

 $\bar{\mathbb{C}}$ 

 $\frac{1}{2}$  $\prec$ 

–ビスを楽し、

む

楽 Ü के トワ Ĩ ゥ

機器を楽した

はじ め  $\overline{C}$ 

設テレ <sub>』<br>するを</sub>

接外 。<br>す機器 を

楽テ こし<br>むビ を

・予約する

|などを楽

Ü 写真  $\bar{\Phi}$ 

を楽しむに合せて設定する

に合せて設定する

|したいとき

と困った<br>さきなん

 $\overline{\tau}$  $\overline{O}$ 他

### TSE/TSX4/TSX8 録画モードについて

本機では、デジタル放送のハイビジョン番組をハイビジョン相当の画質で長時間、HDD/iVDR に録画することができる TSE/ TSX4/TSX8 録画モードがあります。ハイビジョン番組を HDD/iVDR に録画するときに、録画モードを TSE/TSX4/TSX8 に設定してください。

TSE/TSX4/TSX8 モードはハイビジョン相当の画質ですが、受信状態や番組のシーンによってはブロックノイズが発生した り本来の放送画質とは異なる場合があります。

### デジタル放送の著作権保護について

本機では、著作権保護によりコピー禁止の情報が付加されている放送番組や映像ソフトは、録画することができません。

### 裏番組録画について

●本機では、テレビ放送を視聴しながら、別の放送番組を HDD/iVDR に録画することができます。( 裏番組録画 ) ●裏番組録画中に停止ボタンを押すと、予約録画、クイックタイマー録画以外の録画は停止します。 ●録画または予約録画中にも視聴できるチャンネルは、以下の○印です。

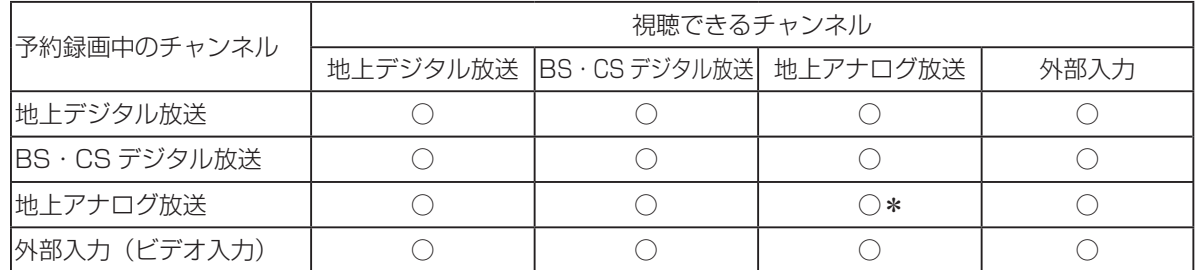

\*録画または予約録画中のチャンネルのみ視聴できます。

#### お知らせ゚

- ●デジタル放送を TS モード以外の録画モードで録画した場合、複数の映像や音声が送られている番組でも、選択された 1 種 類の映像、音声の録画となります。また、番組に付随しているデータ放送も録画できません。デジタル放送を再生時も同様に お楽しみいただきたい場合は、「TS」モードで録画することをおすすめします。
- TS モード以外の録画モードで録画した番組を再生すると、CM の映像シーンが乱れたり、表示されなくなる場合があります。
- メニュー等の画面表示部分は、録画されません。
- ●録画した番組を再生中に、番組説明を表示することはできますが、表示される内容は放送されている情報の一部となります。
- TS モード以外の録画モードで録画した番組の番組説明を表示した場合、録画した番組によっては映像、音声欄が表示されな いことがあります。
- ●デジタル放送を TS モード以外の録画モードで録画すると、シーンの切り換わりや動きの激しいシーンではブロックノイズが 発生する場合がありますが、故障ではありません。
- ●デジタル放送の受信状態が悪いときに、TS モード以外の録画モードで録画すると、一時的に映像や音声が止まったりする場 合があります。画面に映っている映像よりも悪くなります。これは、入力電波にノイズが入りテレビ内部で再圧縮処理ができ なくなるもので故障ではありません。
- iVDR へ録画中など「アクセスランプ」が赤色で点灯中のときは、iVDR を抜かないでください。iVDR の録画内容が損なわ れる場合があります。
- ●セキュア非対応の iVDR はアナログ放送(外部入力)とコピーフリー(コピー制限なし)のデジタル放送のみ録画可能です。 コピーワンス (1回録画可能)やダビング 10 のデジタル放送は録画できません。iVDR-Secure ディスクを推奨します。
- ダビング 10 のデジタル放送番組を HDD に録画した場合、「HDD」⇒「iVDR」へ 10 回までのダビング(9 回コピー +1 回ムー ブ)が可能ですが、iVDR に直接録画した場合は、コピーワンス(1 回録画可能)の録画となり「iVDR」⇒「HDD」への再 ダビング(コピー)はできません。iVDR ヘダビング(コピー)する可能性のある番組は、必ず HDD に録画してください。

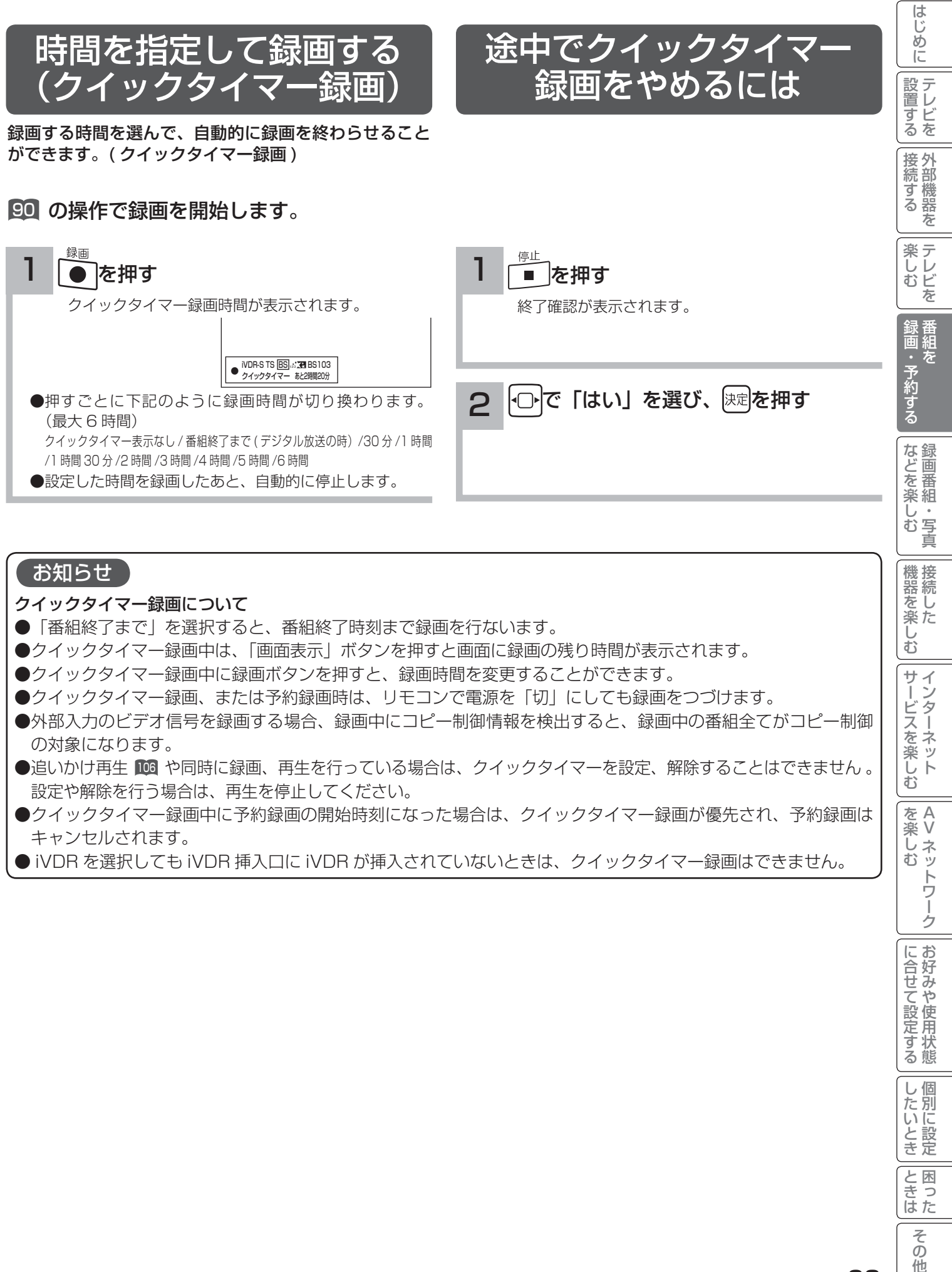

#### お知らせ

クイックタイマー録画について

- ●「番組終了まで」を選択すると、番組終了時刻まで録画を行ないます。
- ●クイックタイマー録画中は、「画面表示| ボタンを押すと画面に録画の残り時間が表示されます。
- ●クイックタイマー録画中に録画ボタンを押すと、録画時間を変更することができます。
- クイックタイマー録画、または予約録画時は、リモコンで電源を「切」にしても録画をつづけます。
- ●外部入力のビデオ信号を録画する場合、録画中にコピー制御情報を検出すると、録画中の番組全てがコピー制御 の対象になります。
- ●追いかけ再生 106 や同時に録画、再生を行っている場合は、クイックタイマーを設定、解除することはできません 。 設定や解除を行う場合は、再生を停止してください。
- ●クイックタイマー録画中に予約録画の開始時刻になった場合は、クイックタイマー録画が優先され、予約録画は キャンセルされます。
- iVDR を選択しても iVDR 挿入口に iVDR が挿入されていないときは、クイックタイマー録画はできません。

|<br>をA<br>楽V √楽∪<br>ベック<br>む

トワ Ť ゟ

サービスを楽しむ

 $\bar{\mathbb{C}}$ 

を楽しむに合せて設定する

に合せて設定するお好みや使用状態

|したいとき

と困った<br>さきなん

 $\overline{\tau}$  $\overline{O}$ 他

録画予約する

### 番組を予約する

まだ放送が始まっていない番組や放送中の番組を予約することができます。予約できる番組は 28 番組までです。

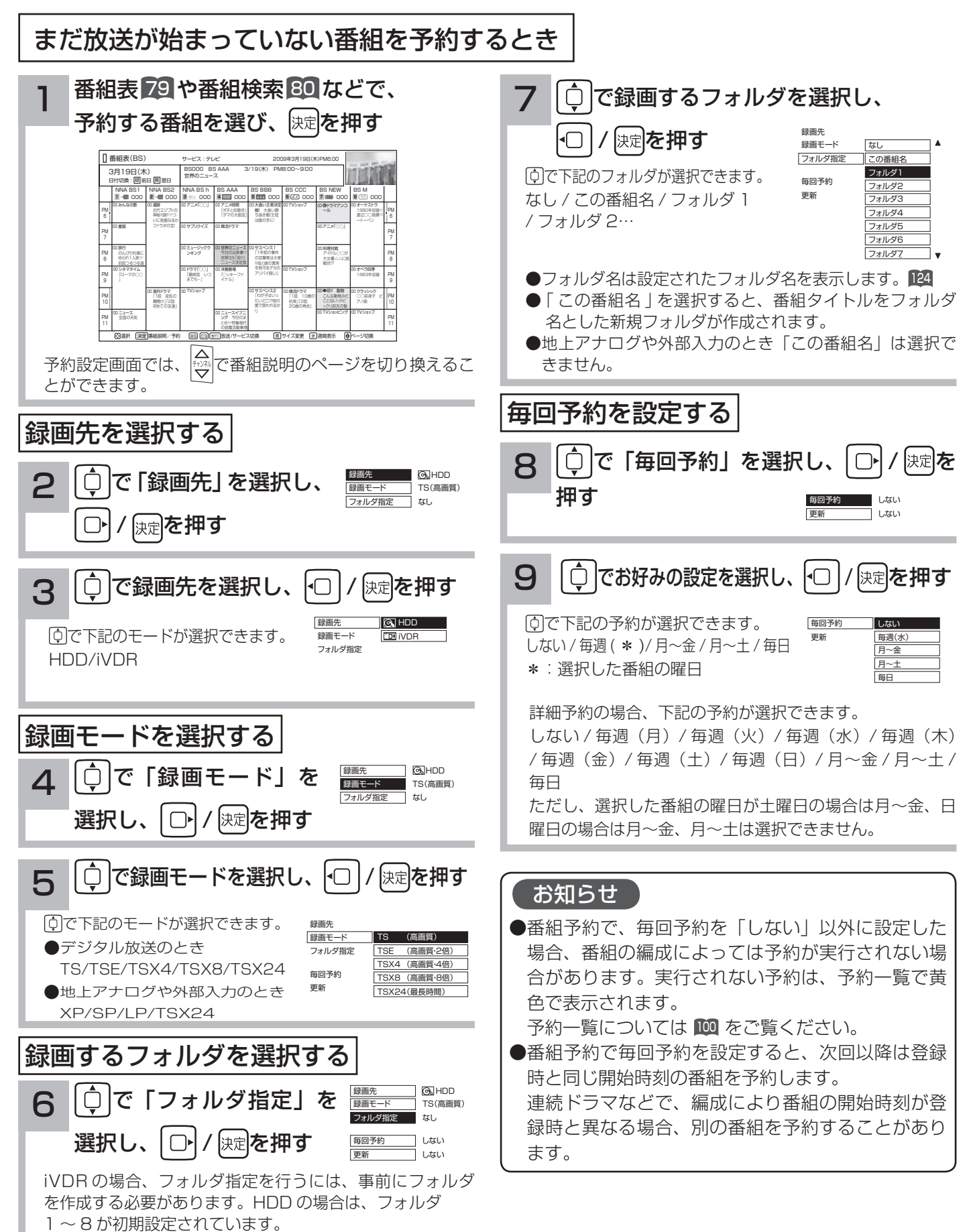

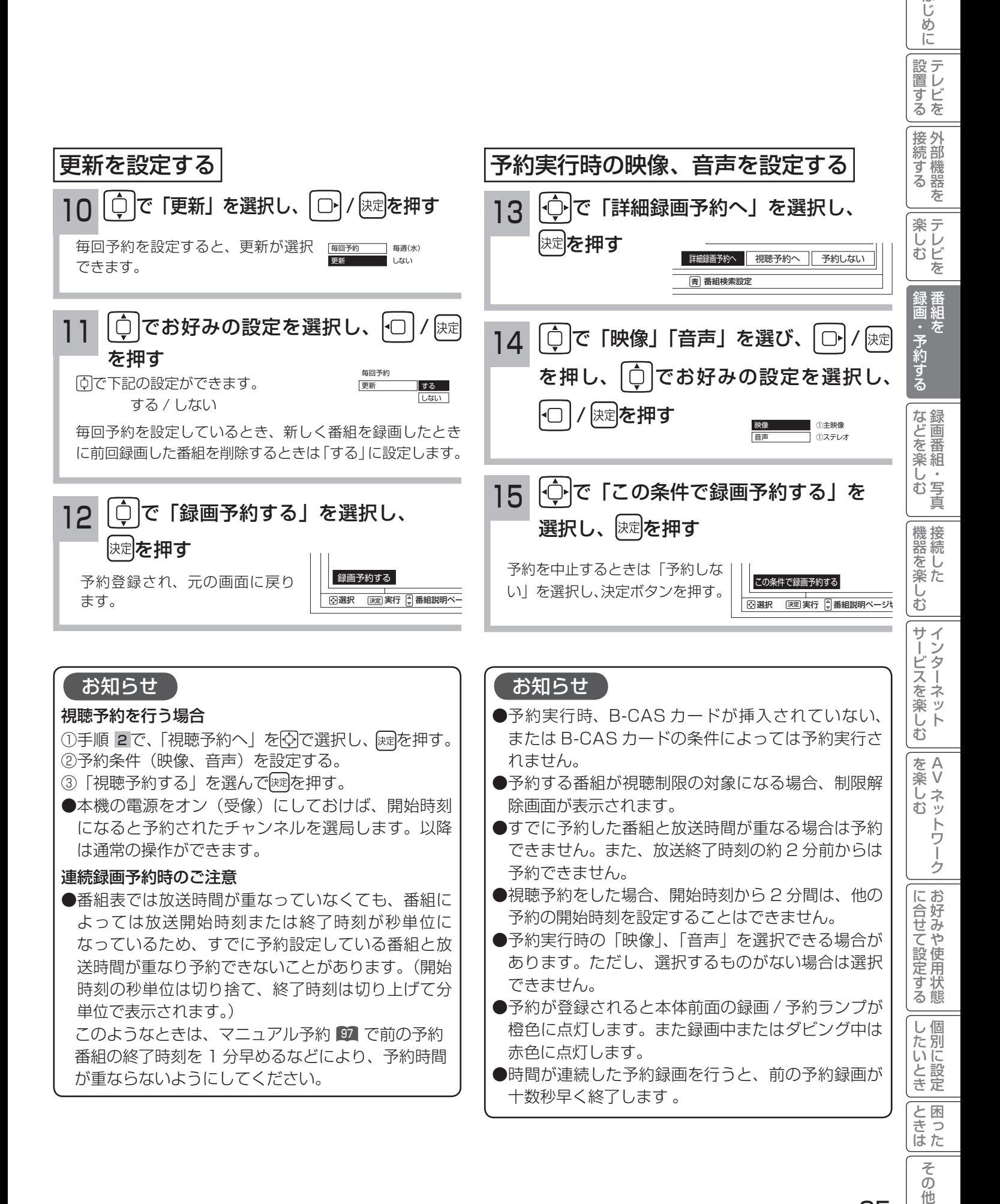

はじ

録画予約する

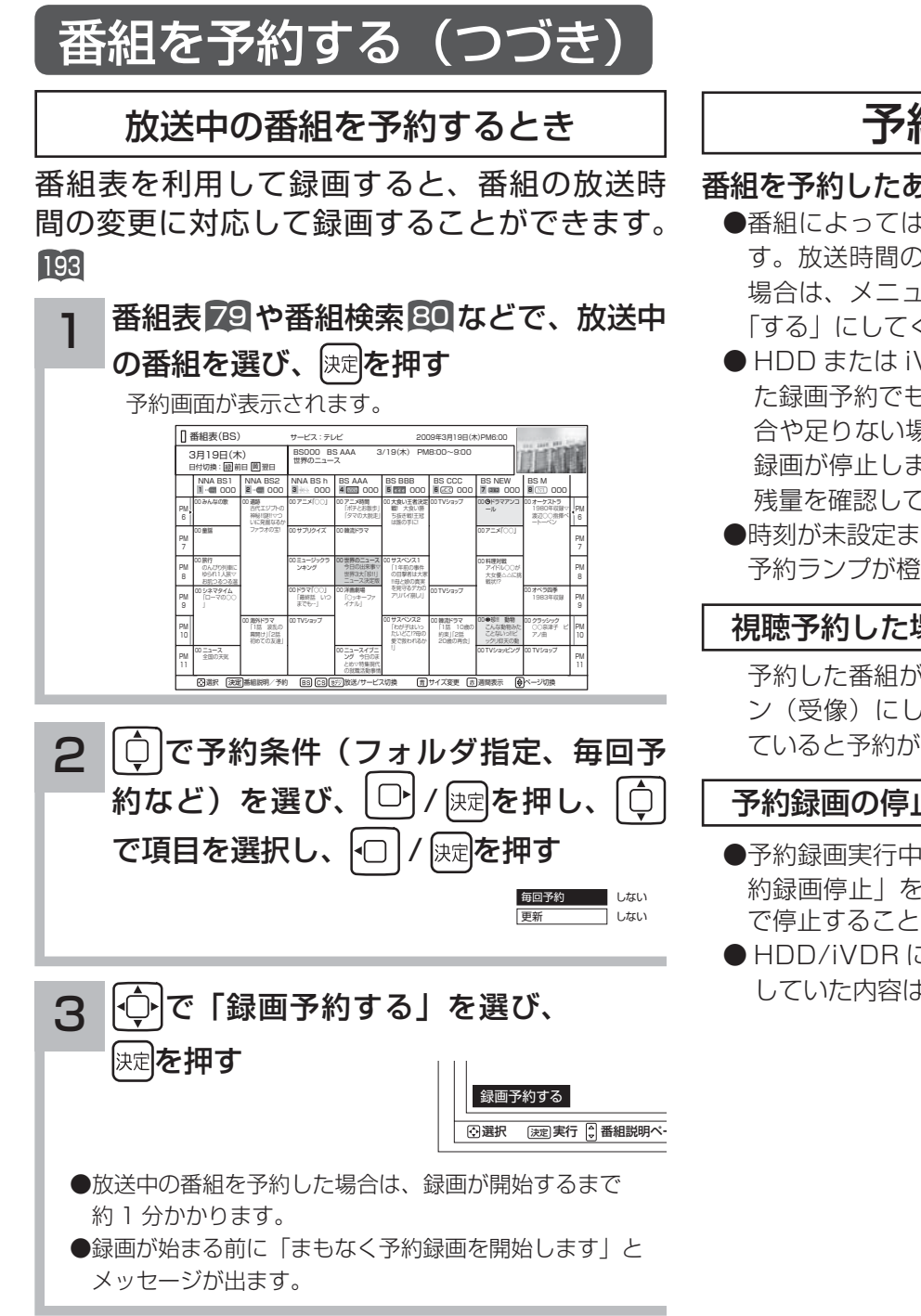

### 予約後の注意点

### 番組を予約したあとは、次の点にご留意ください。

- ●番組によっては放送時間が変更される場合がありま す。放送時間の変更に追従して予約録画を行いたい 場合は、メニューの放送時間変更対応の設定 193 を 「する」にしてください。
- HDD または iVDR に録画予約をした場合、登録し た録画予約でも HDD または iVDR の残量が無い場 合や足りない場合には録画できなかったり、途中で 録画が停止します。録画前に HDD または iVDR の 残量を確認してください。
- ●時刻が未設定または時刻情報がない場合は、録画/ 予約ランプが橙色で点滅してお知らせします。

#### 視聴予約した場合

 予約した番組が始まる約 1 分前には本機の電源をオ ン(受像)にしておいてください。電源をオフにし ていると予約が無効になります。

#### 予約録画の停止について

- ●予約録画実行中に、関を押してメニューを開き、「予 約録画停止」を選んで 速を押すと、予約録画を途中 で停止することができます。29
- HDD/iVDR に録画している場合は、それまで録画 していた内容は HDD/iVDR に保存されます。

### マニュアル予約する

予約したいチャンネル、開始・終了時刻、日付などを直接指定して予約します。現在より 1 ヶ月先までの番組を予約 することができます。

また、登録した予約内容を修正することができます。

重要 マニュアル予約では、視聴制限の対象になる番組は、ご覧になることができません。

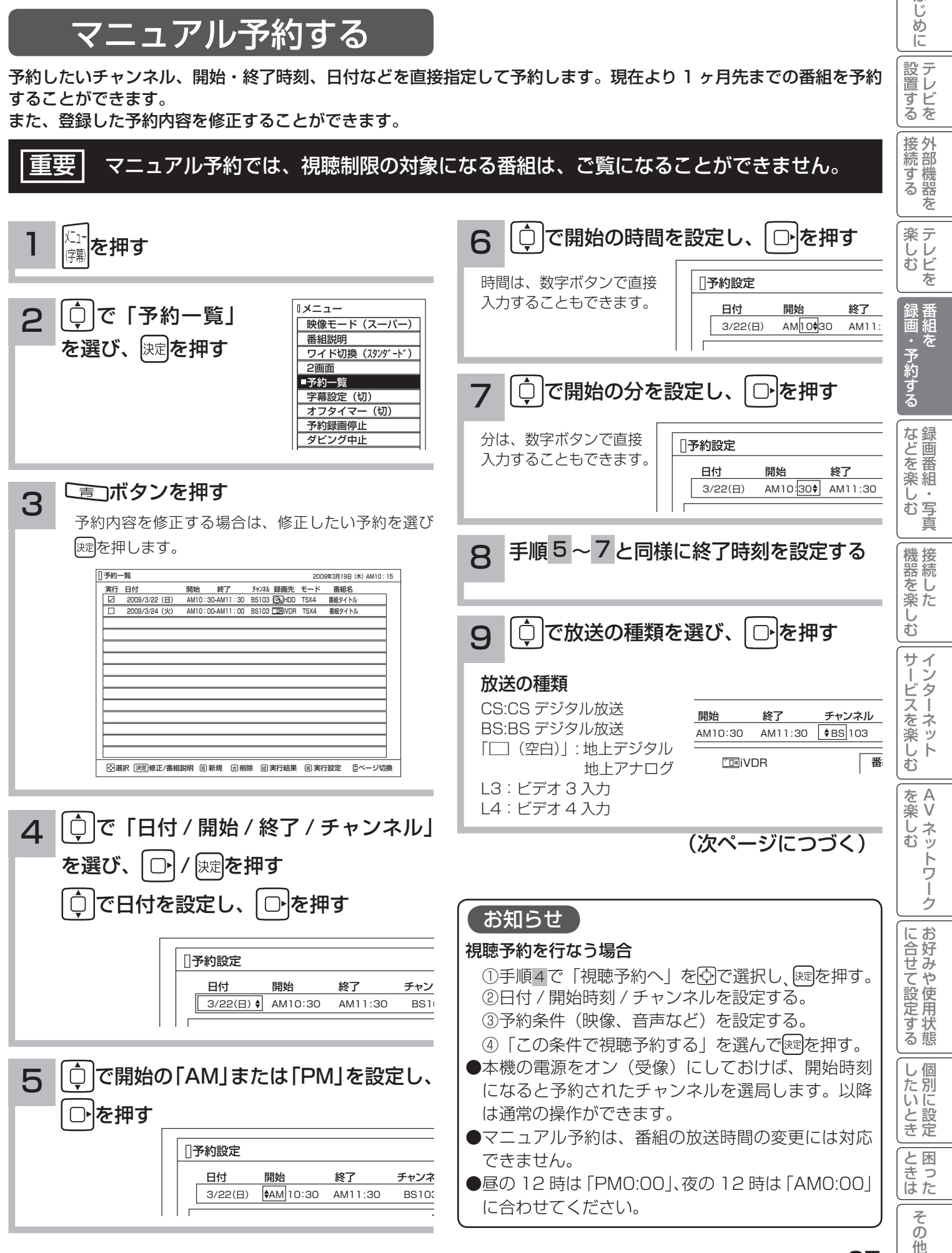

はじめに

設置する

# 録画予約する

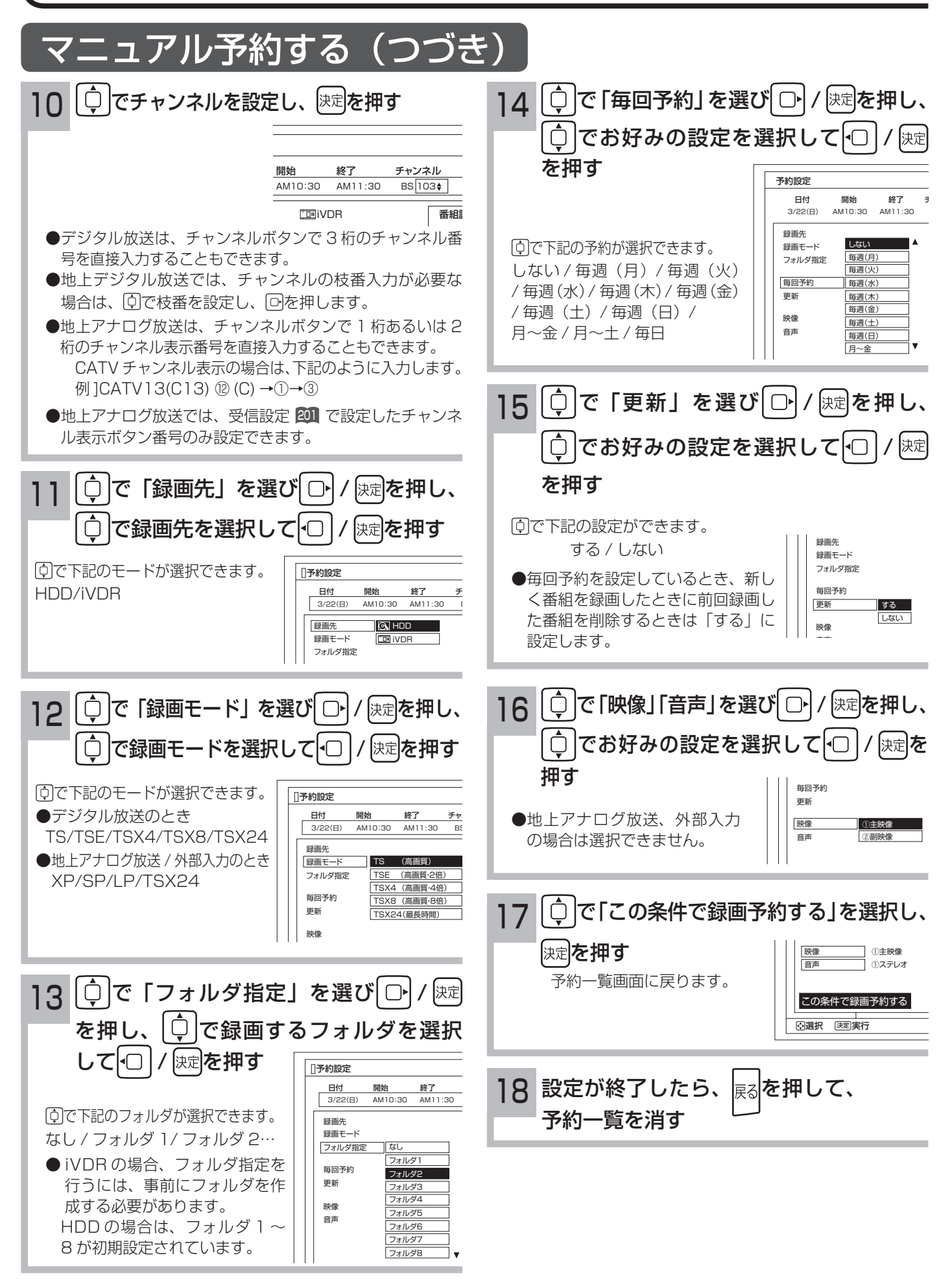

お知らせ

更新録画について

- HDD/iVDR に録画する場合、「更新」に設定していると、録画を行ない、前回録画した番組を削除します。更 新録画した番組を削除したくない場合は、削除ロックを設定してください。
- 「更新」設定して録画した番組を再生中または AV ネットワーク配信中に、更新録画予約が開始された場合は、 再生中番組は削除されません。この場合、今回録画される番組が次の更新録画の対象になります。
- 更新録画中に HDD/iVDR の残量が無くなった場合、現在録画中の番組の録画が中断されます。なお、前回の録 画番組は削除されます。
- 「更新録画」に設定している予約の内容を変更すると、次回から別の更新録画予約として扱います。この場合、 前回録画した番組は削除されずに残り、次回録画した番組が以降の更新録画の対象になります。

#### 予約実行について

- ●予約開始時刻の約 15 秒前に、予約開始のメッセージが画面に表示されます。
- 電源スタンバイ状態で予約が実行される場合、開始時刻の約 5 分前に機能待機になります。番組終了後、電源ス タンバイ状態に戻ります。
- ●終了時刻を 1 分後に設定することはできません。
- BS·CS デジタル / 地上デジタル放送を受信しないで、地上アナログ放送や CATV などのアナログ番組を録画 予約するときは、時刻設定 229 を行なってください。

#### 予約録画の停止について

- ●予約録画実行中に、メニューボタンを押してメニューを開き、「予約録画停止」を選んで ※ 存押すと、予約録画 を途中で停止することができます。28
- HDD/iVDR に録画している場合は、それまで録画していた内容は HDD/iVDR に保存されます。

#### 外部入力の録画について

本機では、HDMI 入力、コンポーネント 1 入力 (ビデオ 1)、コンポーネント入力 2 (ビデオ 2) の録画はできません。

#### HDD/iVDR に録画する場合について

- ●予約録画で HDD/iVDR に録画する場合は、放送番組毎に録画番組の情報が登録されます。
- 予約録画では、放送番組毎に録画番組を分割し、HDD/iVDR に保存します。

#### 代行予約録画について

iVDR への録画予約を設定したときは、iVDR の入れ忘れや状態などを確認してください。以下のような原因で録 画できない場合は、iVDR の代わりに HDD に録画されます。(代行予約録画)

・iVDR に予約録画が登録されているが、iVDR が挿入されていない。

・iVDR に予約録画が登録されているが、未フォーマットの iVDR が挿入されている。

#### 実行結果について

- ●予約一覧画面 100 で、 ■ を押すと予約の実行結果を表示します。 「実行結果」欄の表示の意味、またはよくある事例は以下のとおりです。 実行結果の画面で こうを押すと詳細表示に切り換えることができます。
	- ・実行 :正常に実行された場合。
	- ・取消 : ①録画開始時刻に停電等で AC 電源が切になった場合。 ②予約録画開始時刻にダビング中だった場合。
	- ・失敗 : ①予約録画実行時に HDD または iVDR の残量がなかった場合。 ②予約録画実行中に残量がなくなった場合。 ③コピーネバー(コピー不可)番組だった場合。
	- ・中断 :メニューから予約録画停止操作した場合。
	- ・削除 : ①番組開始時刻遅延により予約が重なった場合。 ②番組遅延により 3 時間過ぎても録画番組が開始されなかった場合。
	- ・代行 : iVDR が挿入されていないため、HDD に録画した場合。
	- ・中止 : 予約準備中まはた予約録画中の途中で iVDR を本機より抜き取った場合。

A V

トワ Ĩ ゟ

?しめに一段言する「長寿する」「美」、そのする「よ\*1.44美リ?」「幾番を楽リ?コナーゾ!くを楽リ?」「w.W.と.?」「ここまたこのNULL-V.U.F.V.に「ことま」「その他にしめに「2000

サイン

ービスを楽しf

む

機接 <sub> まんした 楽た</sub> ΰ  $\bar{\mathbb{C}}$ 

はじ め  $\overline{C}$ 

設置する

接続する

楽テ こし<br>むビ を

・予約する

な録 Jを<br>楽組

; ;<br>; 写真 ΰ  $\bar{\Phi}$ 

を

を楽しむに合せて設定する

に合せて設定する

したいとき

と困った<br>さきなん

 $\neq$  $\overline{O}$ 他

録画予約する

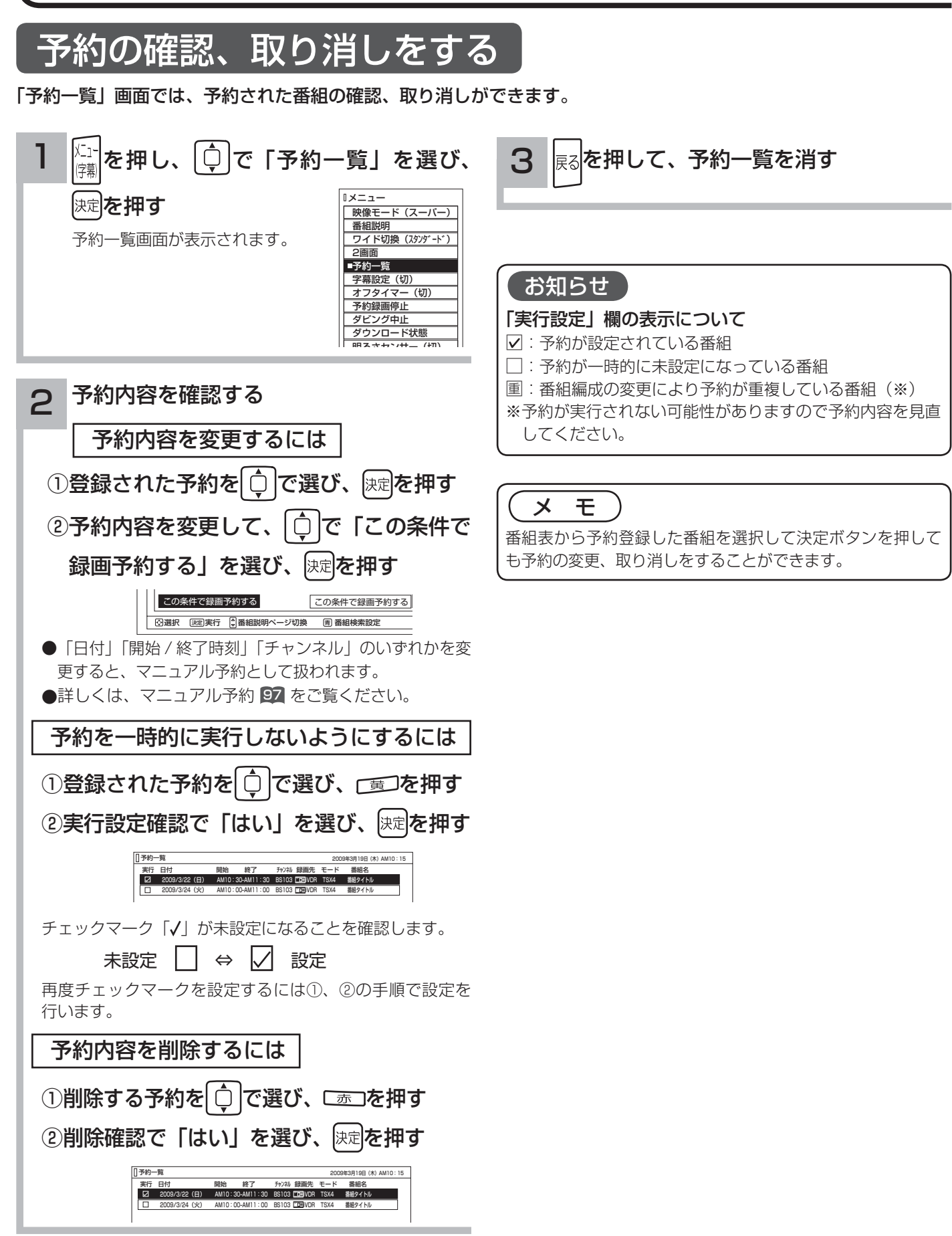

# **録画番組・写真などを楽しむ 録画番組・写真などを楽しむ**

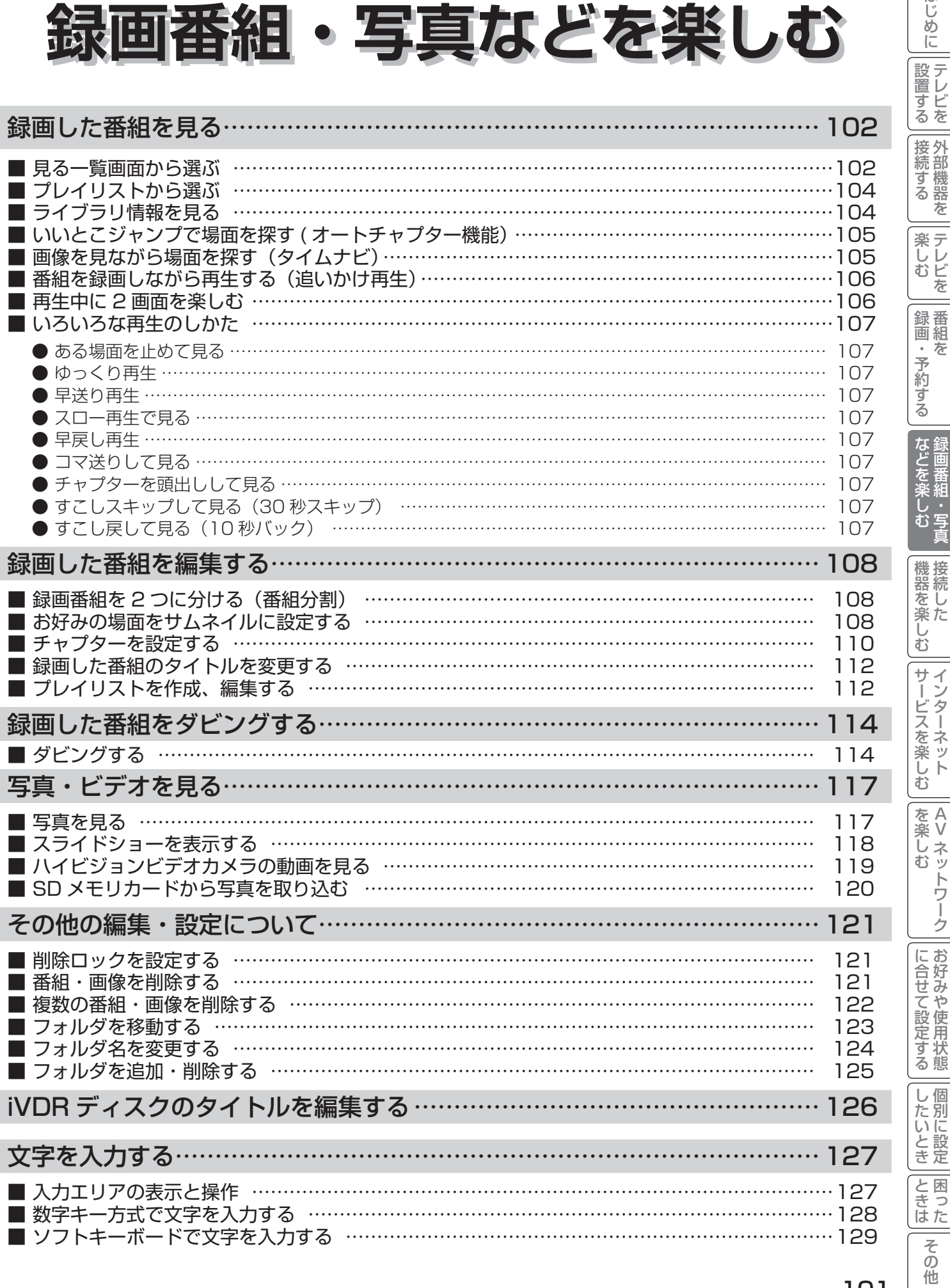

101

 $\overline{\mathcal{L}}$ 

はじめに

# 録画した番組を見る

## 見る一覧画面から選ぶ

録画した番組やダウンロードコンテンツを一覧画面で表示して選択することにより再生することができます。 アクトビラビデオダウンロード型サービスについては、 日2 を参照ください。

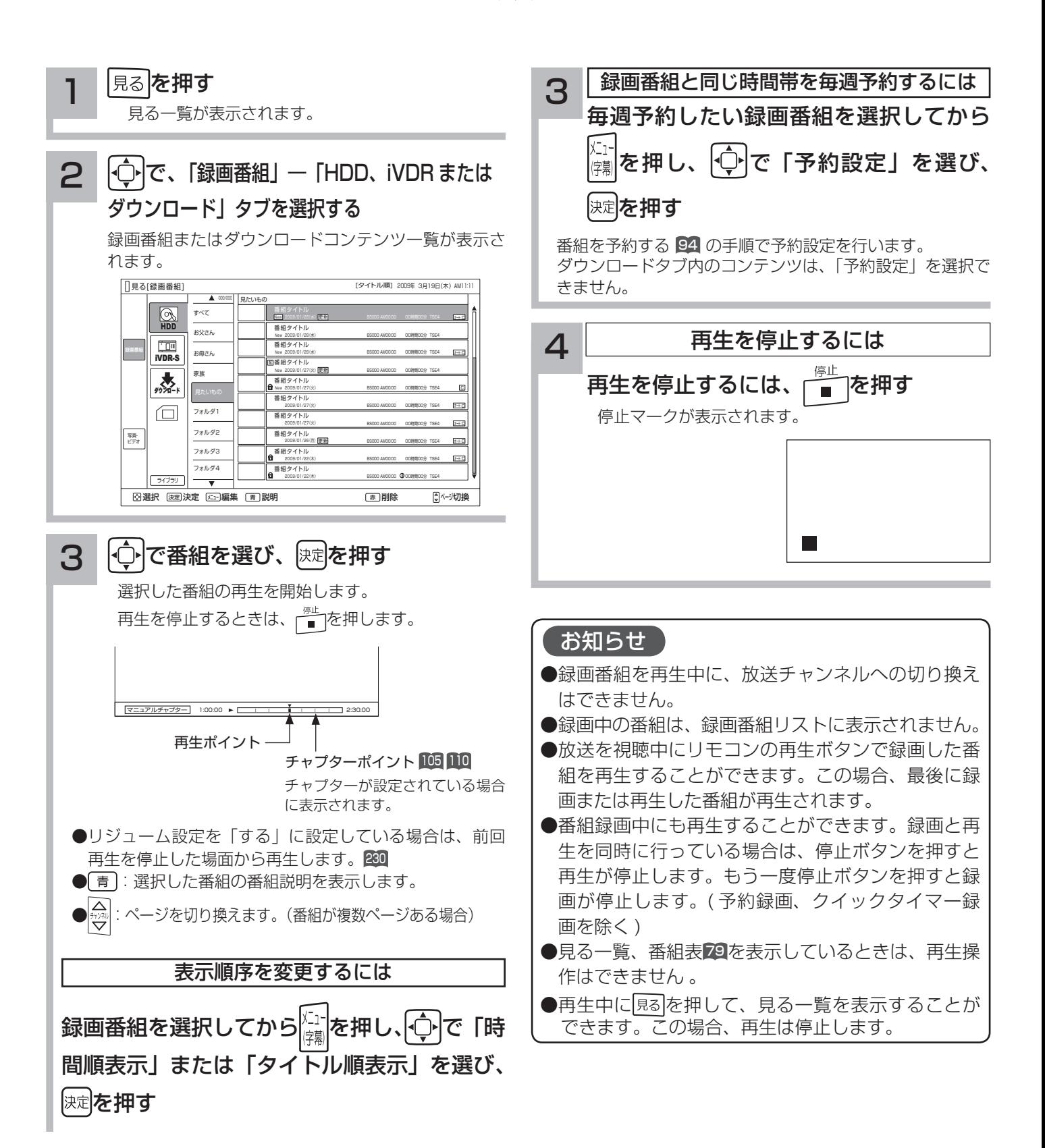

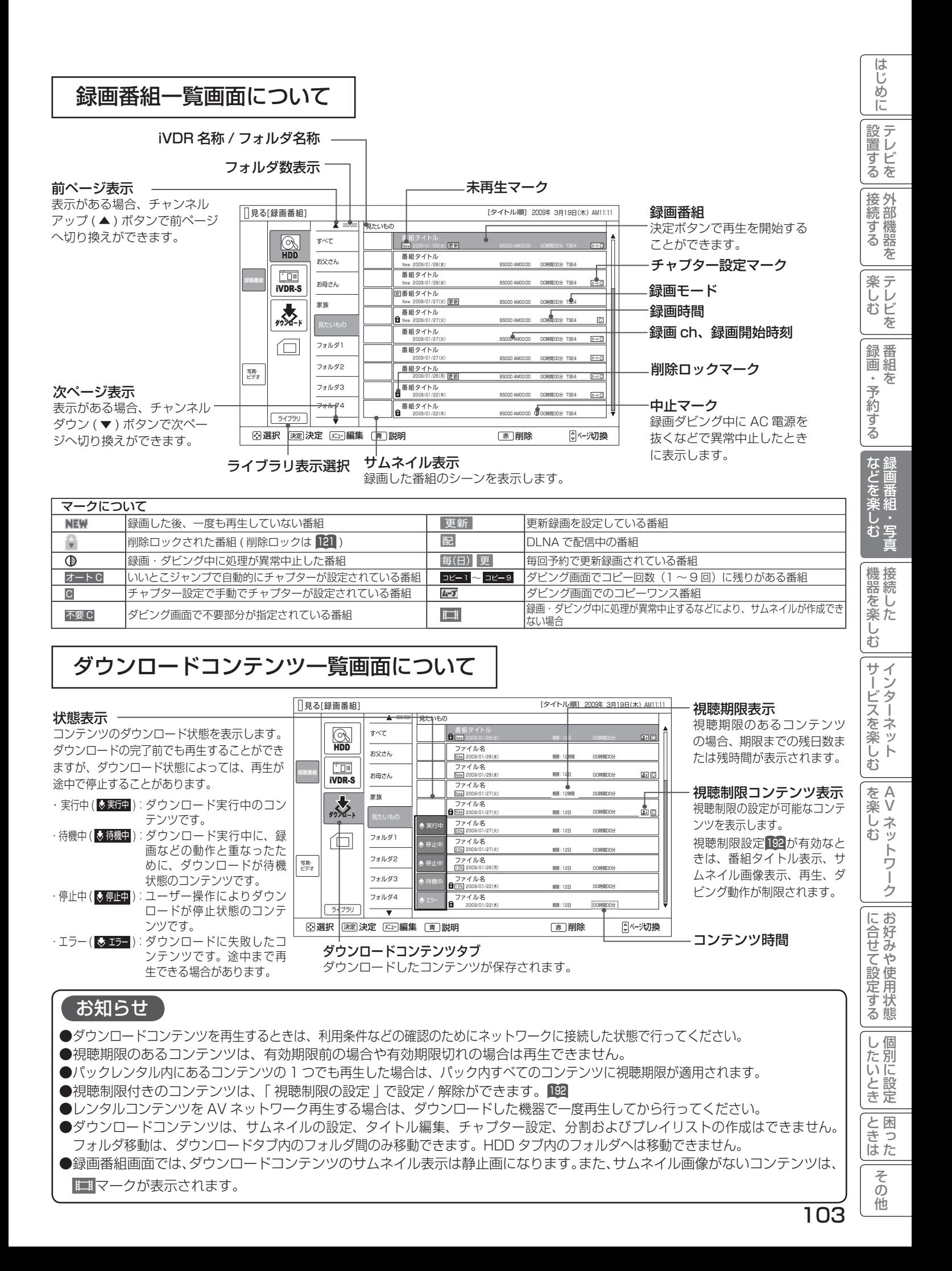

# 録画した番組を見る

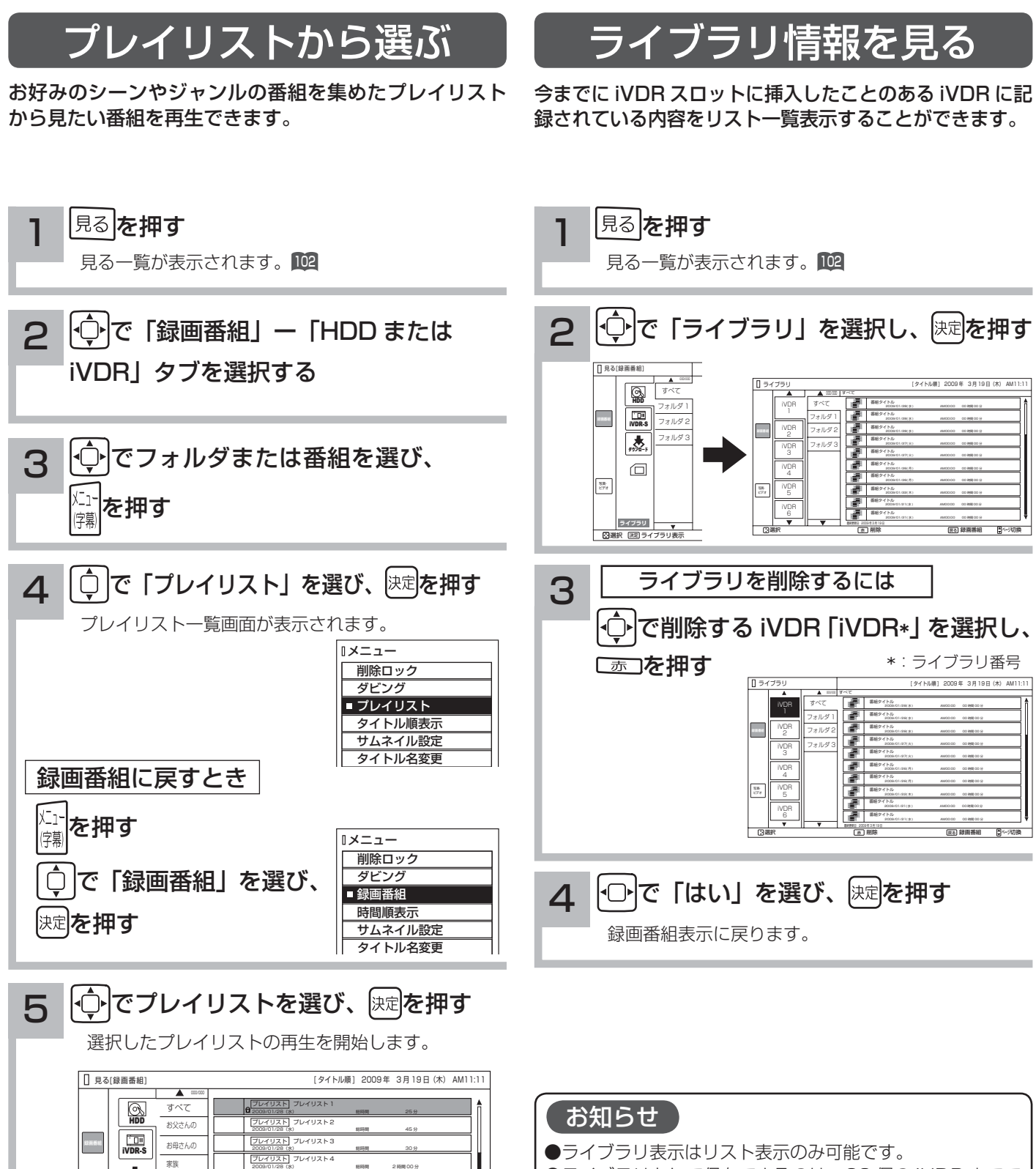

- **●ライブラリとして保存できるのは、20個の iVDR までで** す。20 個を超えた場合は、古いライブラリから削除され ます。
- ●本体側 HDD はライブラリ表示はできません。 ●ライブラリ登録を「する」に設定している場合に iVDR の 内容を記録できます。<sup>230</sup>

フォルダ 3 フォルダ 4

写真・ ビデオ

ライブラリ

大きく

□

フォルダ 2 フォルダ 1 見たいもの

ブレイリスト 5

ブレイリスト 6

フレイリスト 7

フレイリスト 8

ブレイリスト 9

選択 決定 編集 説明 削除 ページ切換 決定 メニュー 青 赤 黄 プレイリスト編集

プレイリスト プレイリスト 10 2009/01/28(水) 総時間 30 分

2009/01/28(水) 総時間 1 時間 00 分

2009/01/28(水) 総時間 1 時間 00 分

2009/01/28(水) 総時間 12 時間 00 分

2009/01/28(水) 総時間 25 分

2009/01/28(水) 総時間 45 分

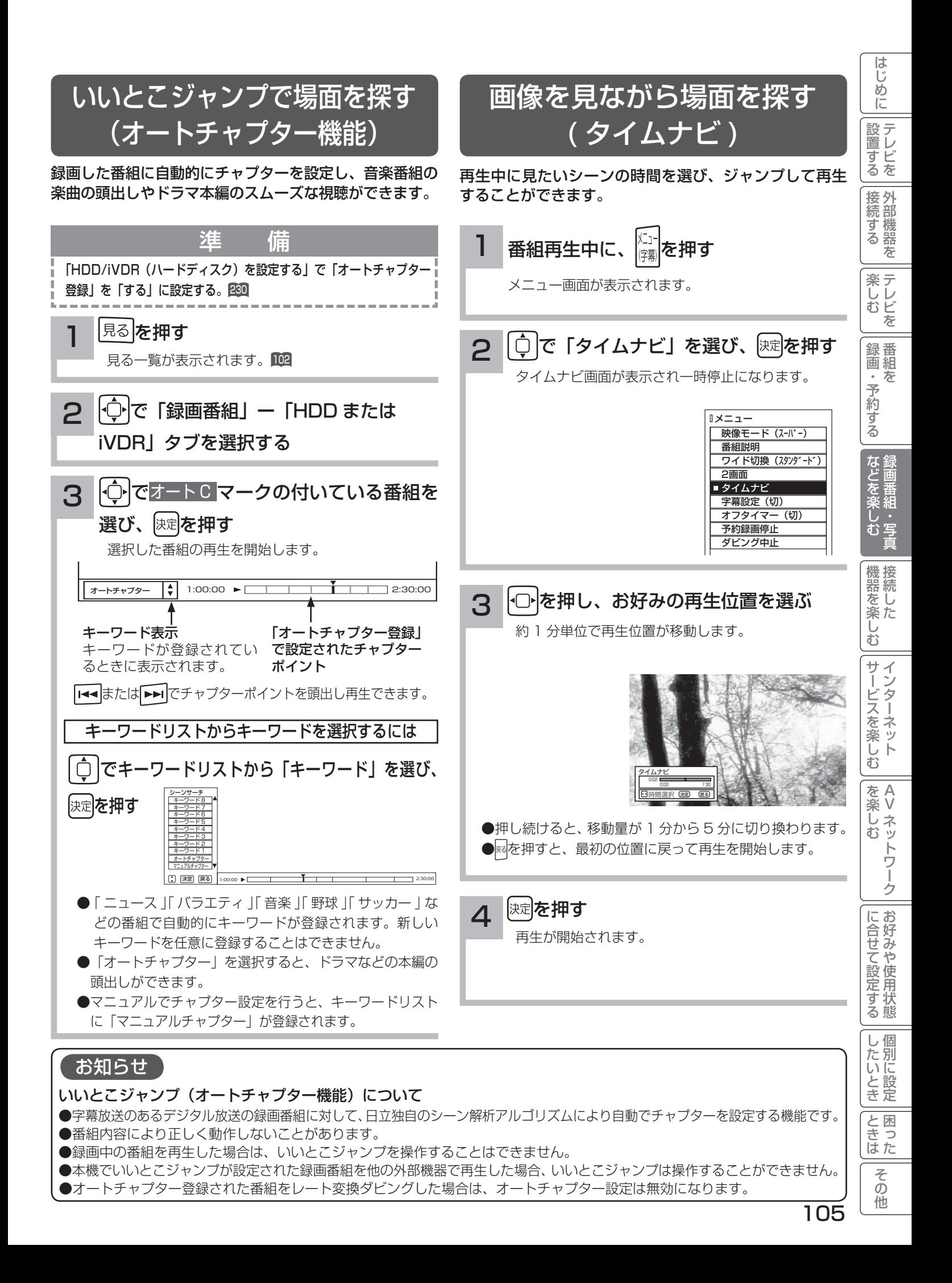

# 録画した番組を見る

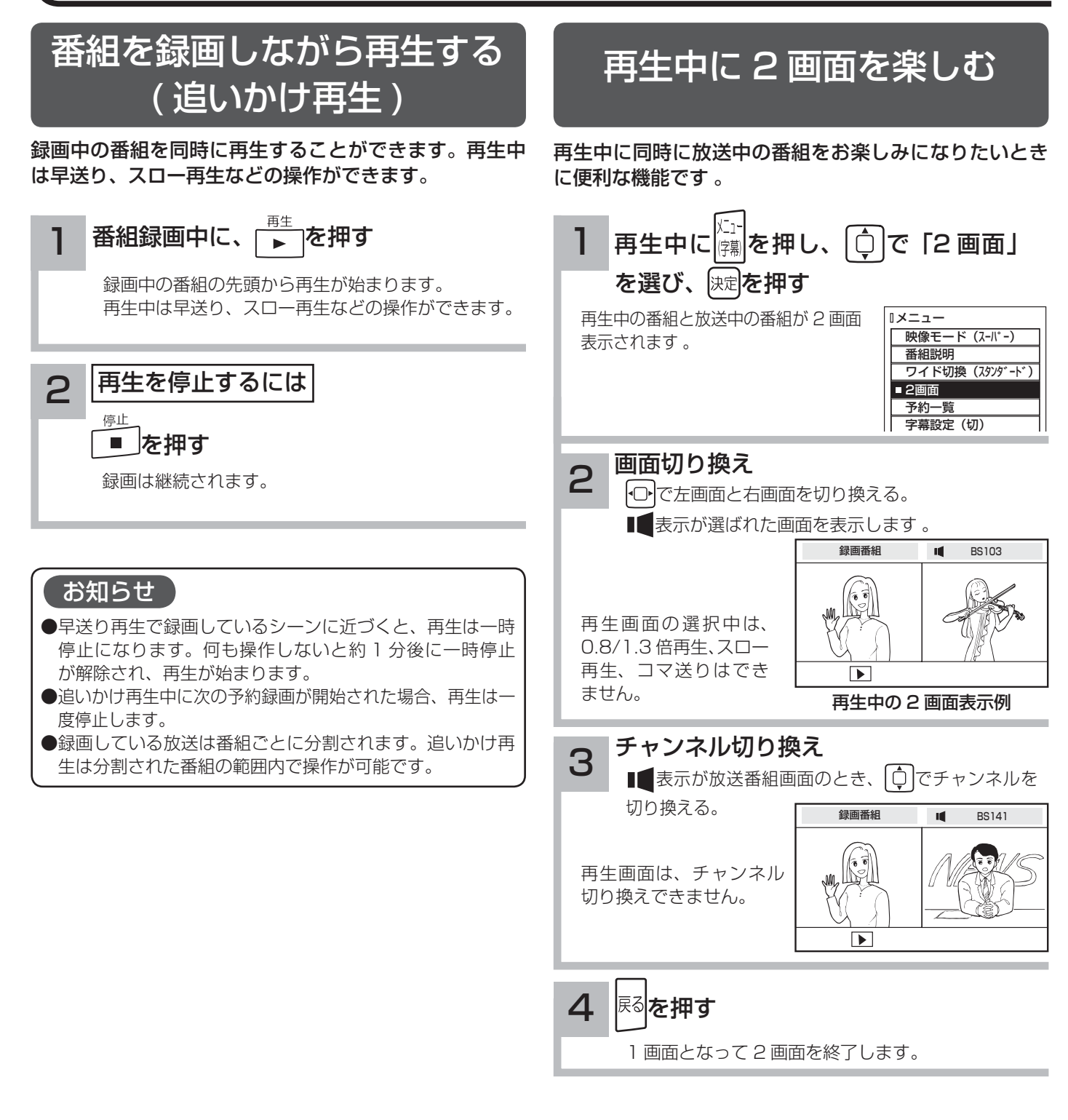

### お知らせ

#### 再生中の 2 画面について

再生中に 2 画面表示にした場合、また 2 画面 表示から 1 画面に戻った場合、画面表示は右記 のようになっています 。

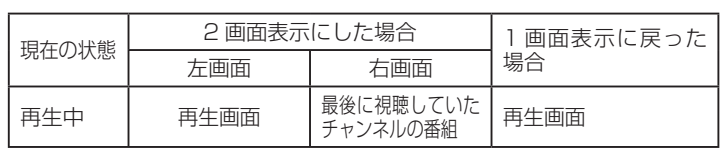

●再生画面ではチャンネル切り換えができません。

● 2 画面表示で再生を停止すると、右側の画面が 1 画面表示されます。

●いろいろな再生 107 中に表示を 1 画面から 2 画面に切り換えた場合、および 2 画面から 1 画面に切り換えた場合は、 再生画面は通常再生になります。

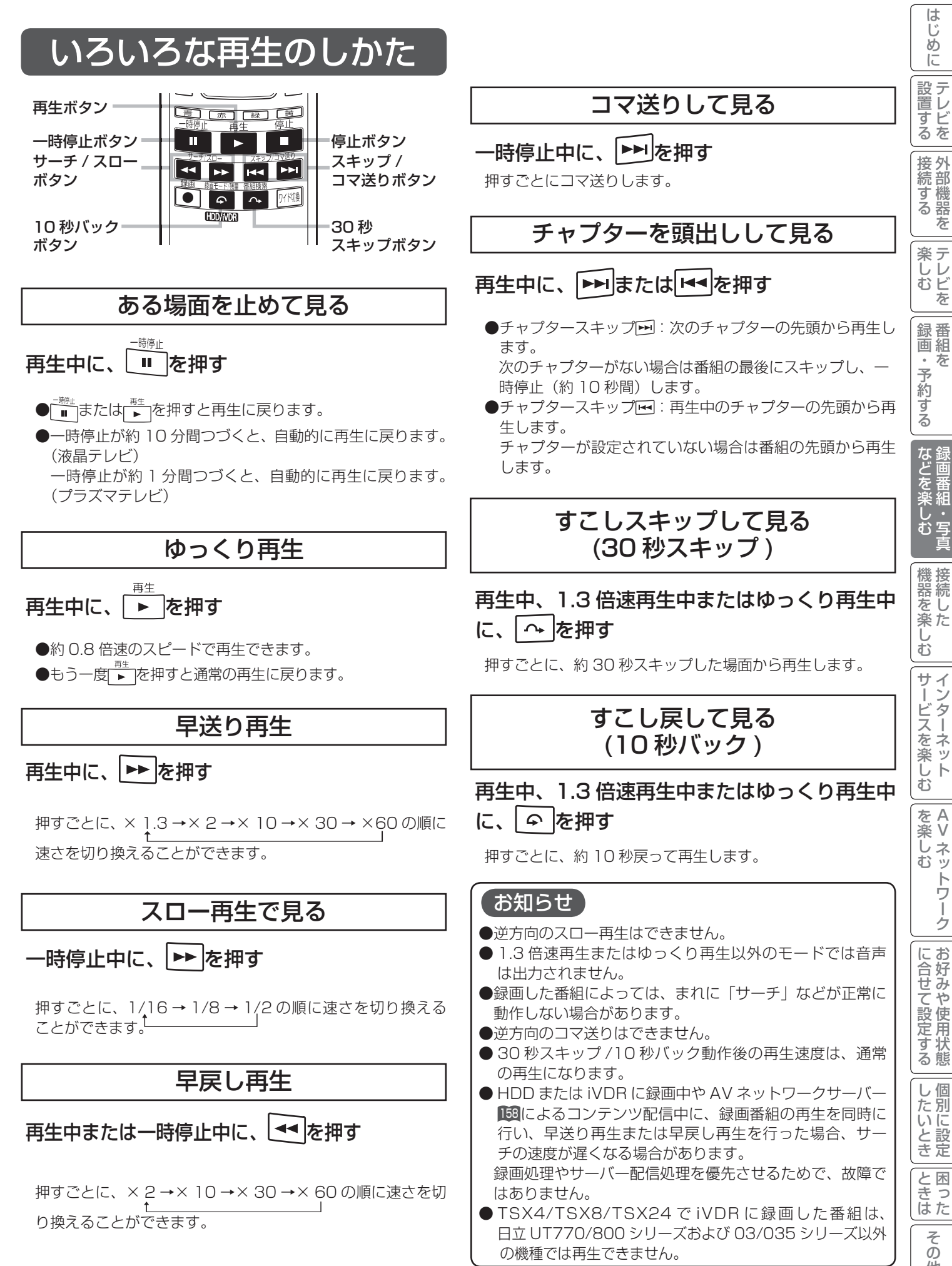

107

 $\overline{\tau}$  $\sigma$ 他

|置する||接続する||楽しむ||録画・予約する| などを楽しむ|

・予約する

**楽しむを** 

 $\bar{\pi}$ 

はじ めに

設置する

をA<br>楽V

トワ í ゟ

困ったその他はじめに

を楽しむに合せて設定する

# 録画した番組を編集する

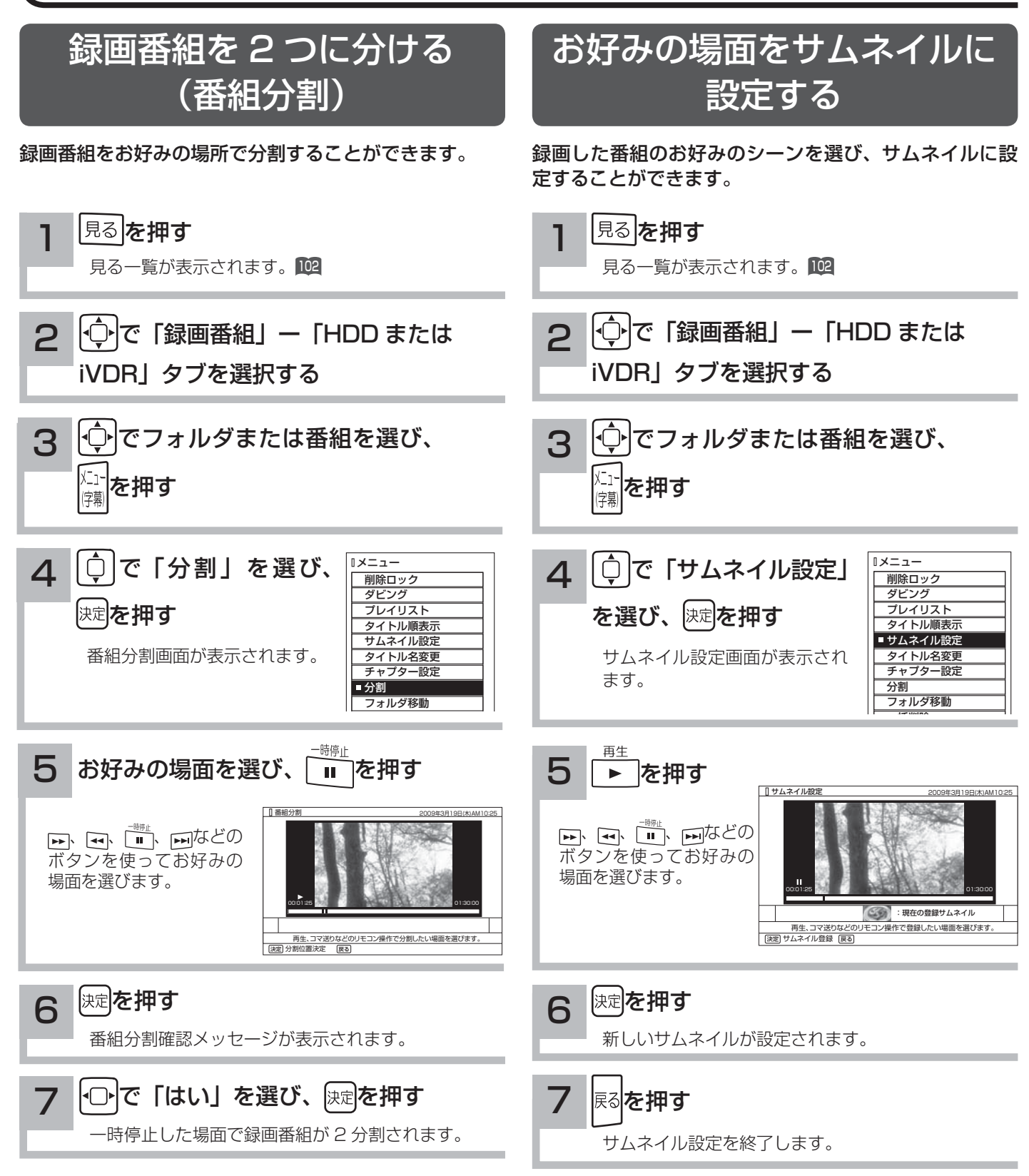

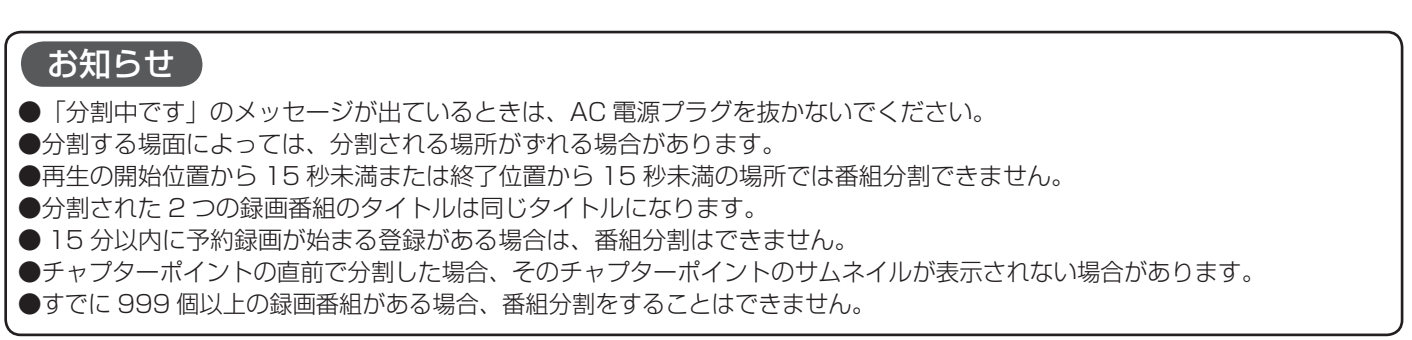

### サムネイル設定画面について

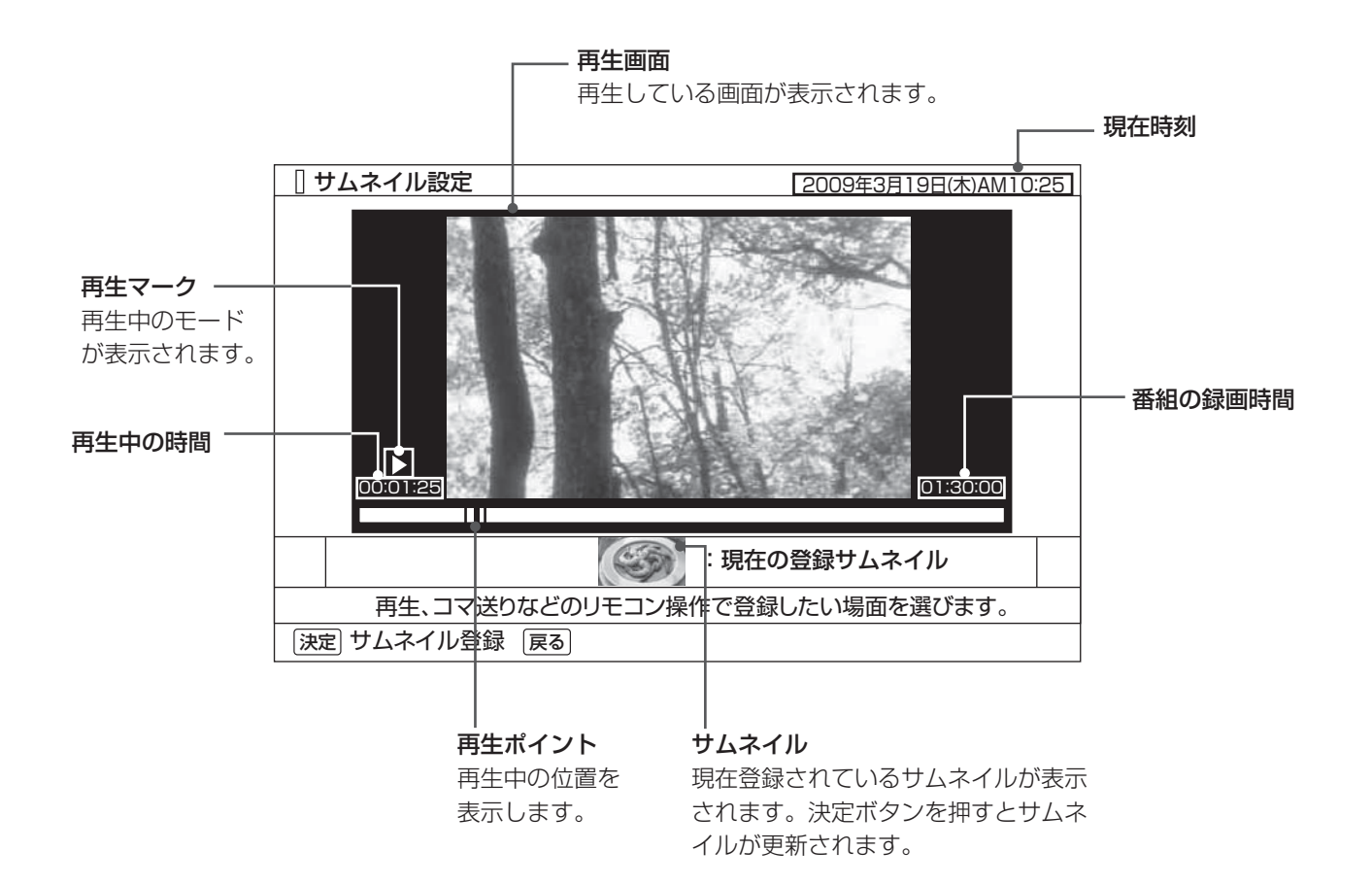

|置する||接続する||楽しむ||録画・予約する| などを楽しむ|

「録画・予約する」

などを楽しむ

はじめに

設置する

||接続する|

**|楽しむ**<br>ホーテレビを

A V

?しめに│段量打る│安売する││装 ノ^^ │ 录団・ そりする │ よごご楽 ノ^^ │ ― 総量と楽 ノ^^ │ ナーゾニス E※ ノ^^ │ │ こんコナニ ミズヒする │ ノこ ? こと‐ よ │ こと イイ他にして しょう │ こく ごんじん

サービスを楽しむ

機器を楽しむ

を楽しむに合せて設定する

に合せて設定する

| したいとき

と困った<br>さきはた

そ  $\overline{\mathcal{O}}$ 他

# 録画した番組を編集する

### チャプターを設定する

チャプターを設定することにより、再生中にチャプタースキップボタン (トト、トイ)を押してチャプターポイントか ら再生することができます。

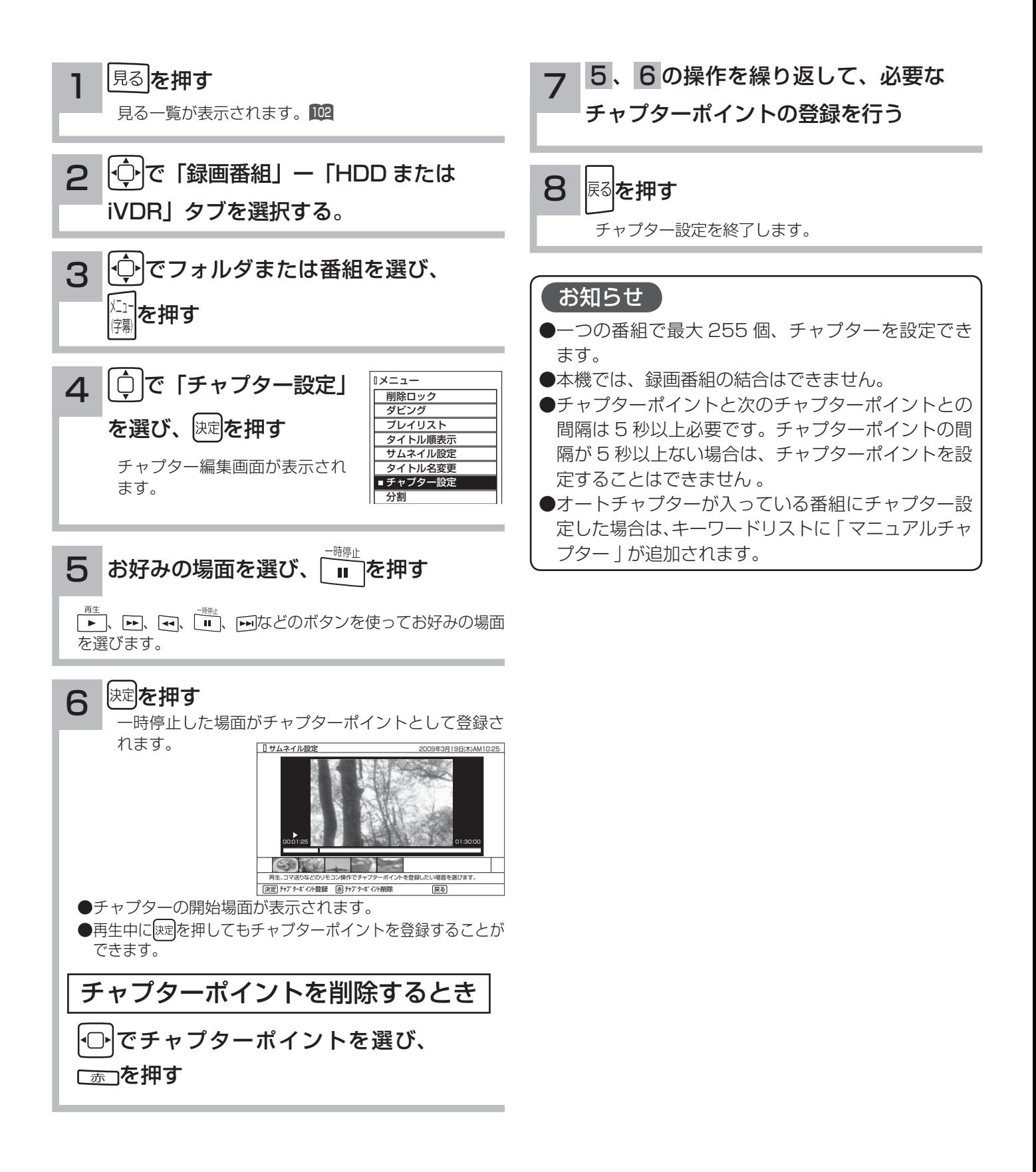

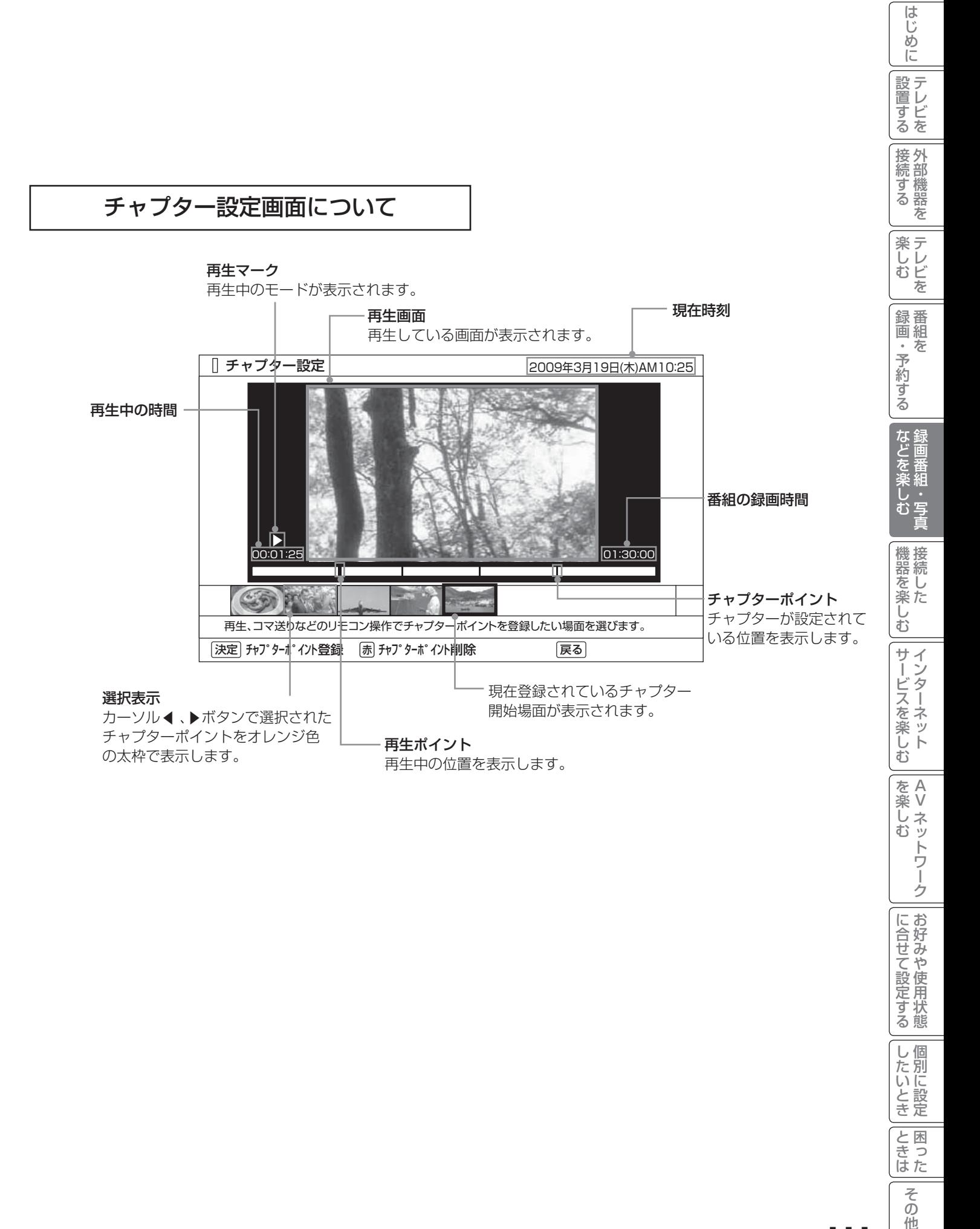

他

# 録画した番組を編集する

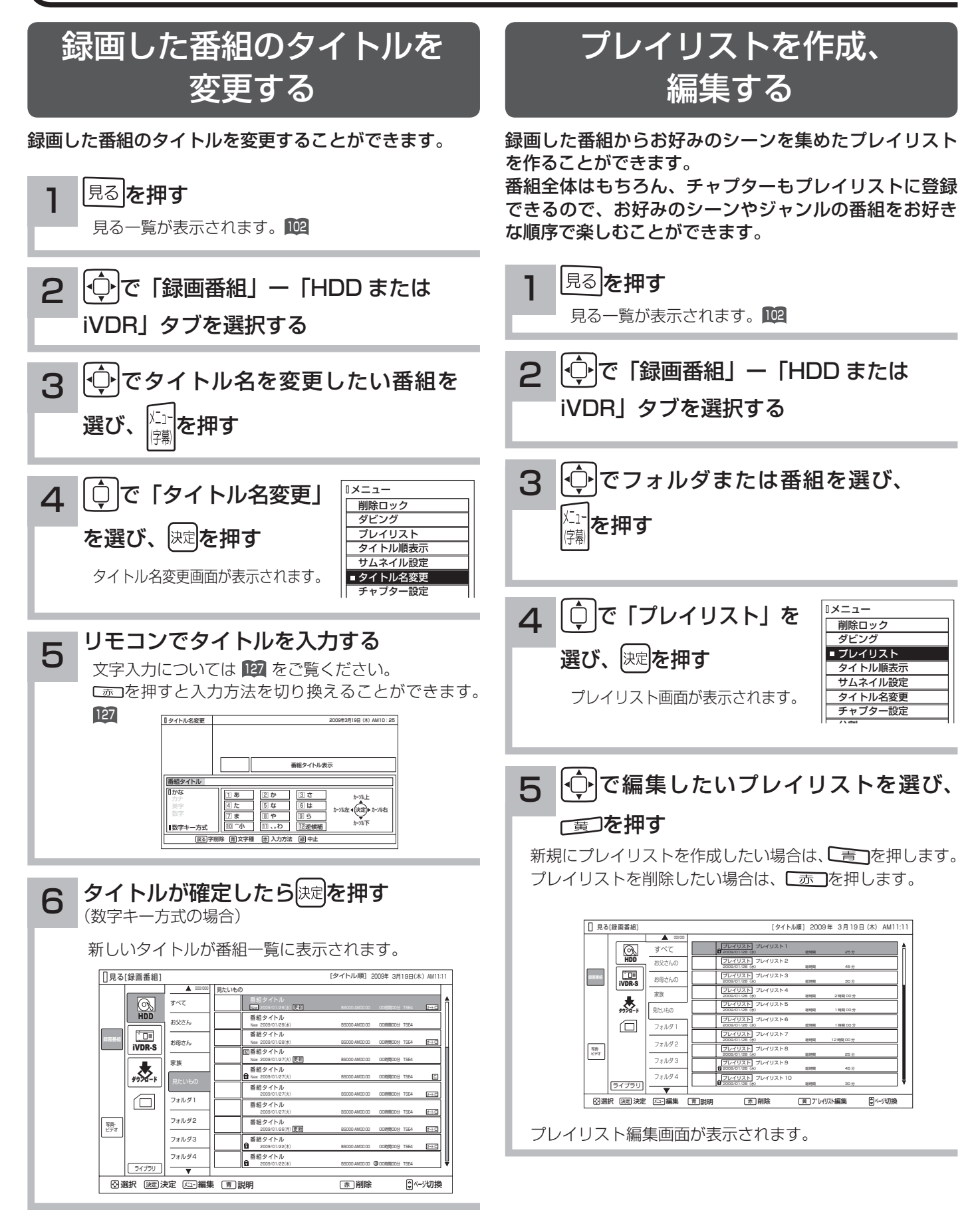

### お知らせ

プレイリストを消去しても、元の番組およびチャプターは削除されません。プレイリストに登録されている元の番組、 またはチャプターを消去するとプレイリストからも消去されます。

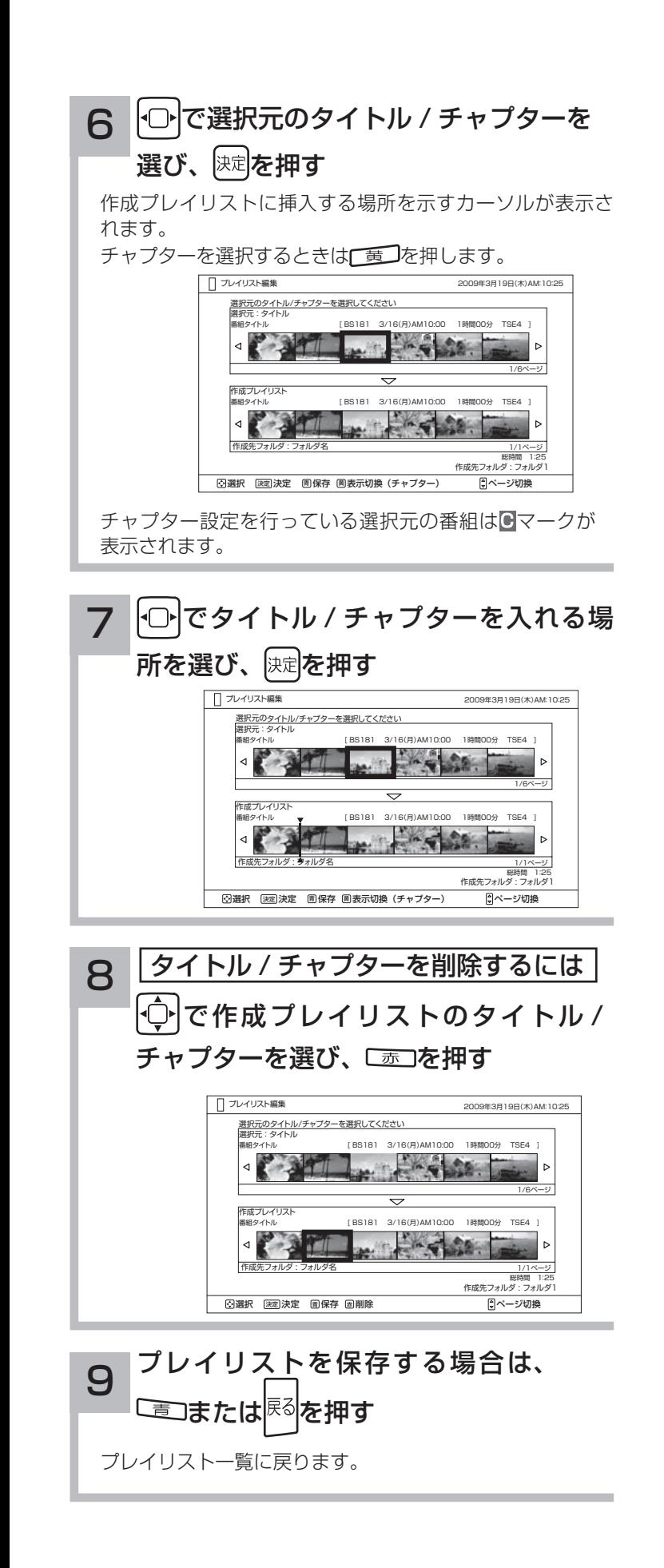

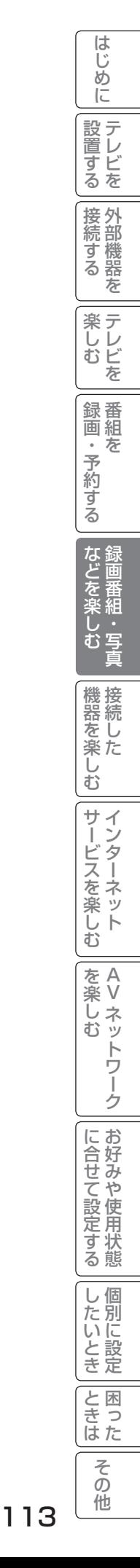

録画した番組をダビングする

### ダビングする

内蔵 HDD に録画した番組をスロット側 iVDR にダビング(コピー / ムーブ)したり、スロット側 iVDR に録画した 番組を内蔵 HDD にダビング(コピー / ムーブ)したりすることができます。また、ダビング可能なダウンロードコ ンテンツをスロット側 iVDR や内蔵 HDD にダビング(コピー)することができます。

録画した番組が「コピーワンス(1 回録画可能)」の場合はダビングではなく移動になります。

内蔵 HDD に録画したダビング 10 のデジタル放送番組は、iVDR への 10 回までのダビング(9 回コピー +1 回ムーブ) が可能です。ムーブ(移動)した場合は、内蔵 HDD から当該番組は自動的に消去されます。

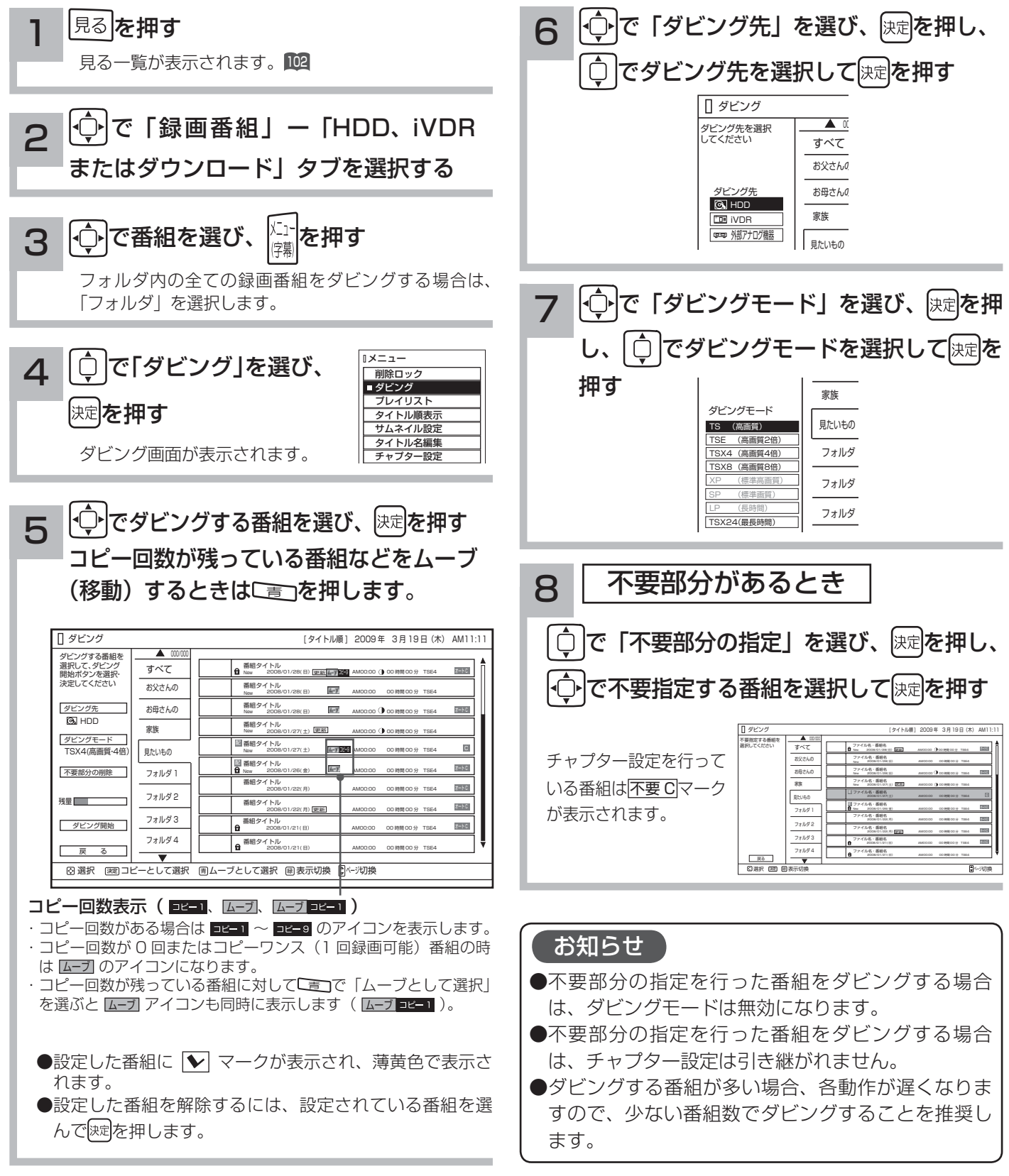

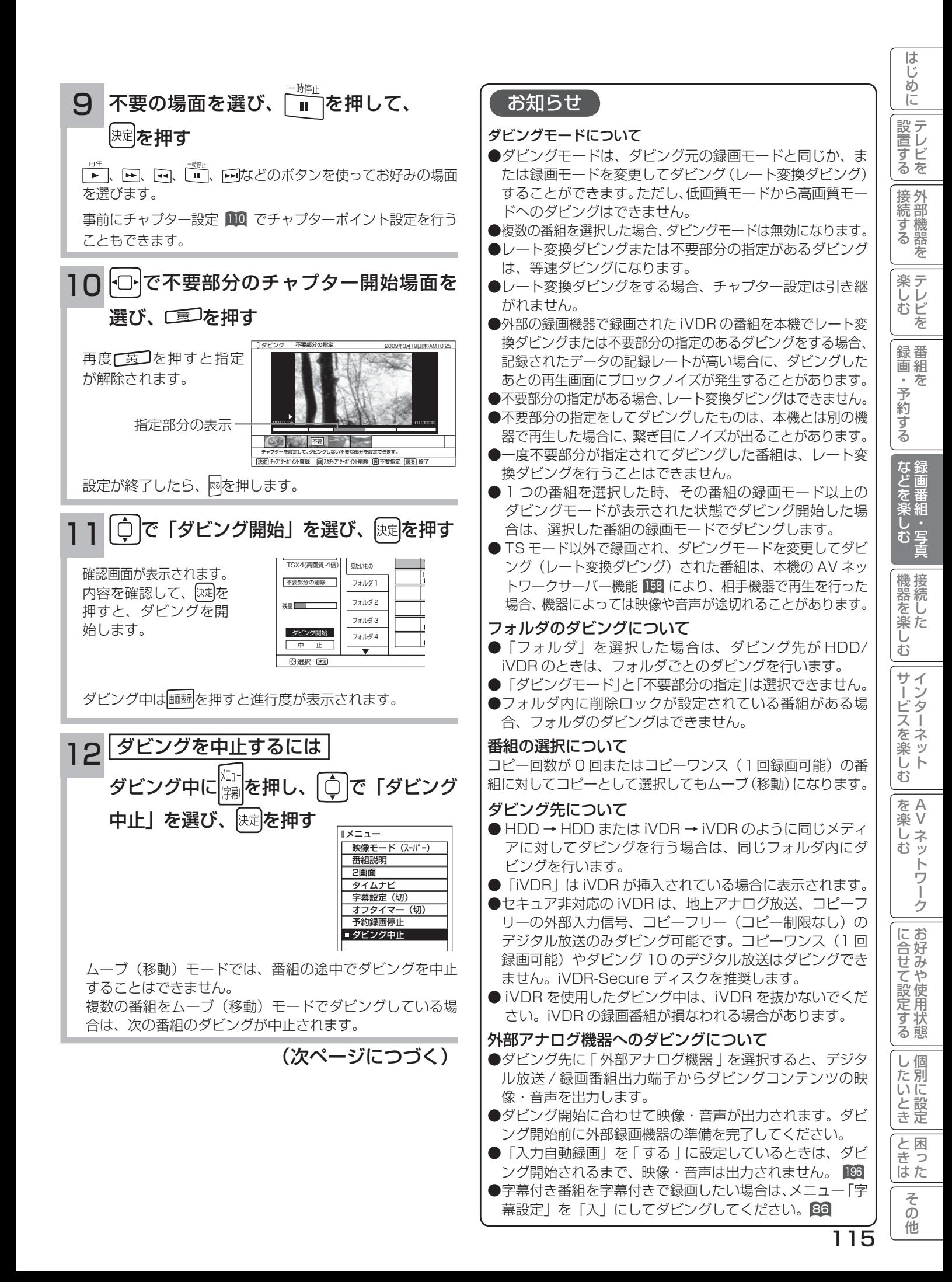

# 録画した番組をダビングする(つづき)

### ダビングする(つづき)

### お知らせ

#### ダビング 10 について

本機の HDD(\*1) に録画されたダビング 10 のデジタル放送番組は、iVDR へ 10 回までのダビング(9回コピー+ 1回ムーブ)が可能です。ただし、ムーブ(移動)した場合は、本機の HDD から当該番組は、自動的に消去されます。 本機の HDD に録画した番組を再生しながらデジタル放送 / 録画番組出力端子からアナログ接続経由でデジタル録 画機器へ録画するときは、ダビング ( コピー ) 回数の制限はありませんが、コピーワンス (1 回録画可能 ) の録画と なりますので、ダビング(コピー)した番組の再ダビング(コピー)はできません。

また、デジタル放送番組を直接デジタル放送 / 録画番組出力端子からアナログ接続経由でデジタル録画機器へ録画 する場合は、コピーワンス(1 回録画可能)の録画となります

\*1: ダビング 10 は、内蔵ハードディスク(HDD)に録画されたデジタル放送番組のみに適用されます。リムーバブルハードディ スク(iVDR)に直接録画した場合は、コピーワンス(1 回録画可能)の録画となります。

#### ダウンロードコンテンツのダビングについて

- ●ダビング可能なコンテンツをダビングするときは、「レート変換ダビング」、「不要部分指定ダビング」お よび 「 ムーブ(移動)」 はできません。また、コンテンツによってはダビング回数に制限があります。 ダビング先を HDD にした場合は、ダビングしたコンテンツは HDD タブ内に表示され、ダビング回数は 1 回と カウントされます。
- ●ダビングしたコンテンツは、裏番組チェック画面では画像は表示されません。
- ●ダビングしたコンテンツは、「不要部分指定ダビング」はできません。
- ●チャプターポイントが設定されているコンテンツをダビングした場合には、チャプターポイントがずれることがあります。
- iVDR にダビングしたコンテンツは、日立 UT770/800 シリーズおよび 03/035 シリーズ以外 (01、02、UT700 シリーズ、 iV-R1000)では再生できません。
- iVDRにダビングしたコンテンツを日立01シリーズ(P50-XR01、L37-XR01)などでi.LINK端子からムーブ(移動)すると、 コンテンツが消去されます。また、ムーブ(移動)先でも再生はできません。

#### お知らせ

- ●ムーブ(移動)とは?
- 著作権保護により、コピーワンス (1 回録画可能 ) やダビング 10 のデジタル録画番組を、HDD または iVDR に 移すことをムーブ(移動)といいます。この場合、元の録画番組は消去されます。
- ●ダビング中は、AC 電源プラグを抜かないでください。HDD または iVDR の録画内容が損なわれる場合があり ます。電源を切る場合は、リモコンで切ってください。
- ●ダビング中に選局操作を行うことで、放送番組を視聴することができます。アナログ外部機器へのダビング中は 再生ボタンにより、ダビング画面へ戻ります。
- ●ダビング中に予約録画の開始時刻になった場合、予約録画がキャンセルされ、予約録画は実行されません。
- ●ダビング時に、不要部分の指定が有効になります。ムーブ(移動)の場合は、指定した不要部分も HDD から消 去されます。
- ダビング中は、インターネット、AV ネットワークサーバー、AV ネットワーク機能をご利用になれません。
- ダビング中に本機の不具合等により、ダビングが正常にできなかった場合の内容 ( データ ) の補償や損失、直接、 間接の損害について、当社は一切責任を負いかねます。あらかじめご了承ください。
- ダビング10のデジタル放送番組をHDDに録画した場合、「HDD」⇒「iVDR」へ10回までのダビング(9回コピー +1回ムーブ)が可能ですが、iVDR に直接録画した場合は、コピーワンス(1回録画可能)の録画となり「iVDR」 ⇒ 「HDD」へのダビング (コピー) はできません。iVDR ヘダビング (コピー) を行う可能性のある番組は、必 ず HDD に録画してください。
- iVDR に直接録画した番組や HDD から iVDR にダビング(コピー)した番組は、HDD へ再ダビング(コピー) することはできません。
- ●コピー回数が残っている番組を iVDRへ「ムーブとして選択」すると、本機の HDD から当該番組は自動的に消 去され、ムーブ(移動)した当該番組のコピー回数はなくなります。
- ●デジタル放送番組の全てがダビング 10 になるわけではありません。
- ●セキュア非対応の iVDR は、コピーワンス(1回録画可能)やダビング 10 のデジタル放送番組はダビングでき ません。
- ●私的目的で録画したものでも、著作権者等に無断で、販売したり、インターネットで公衆に送信すると著作権侵 害となります。

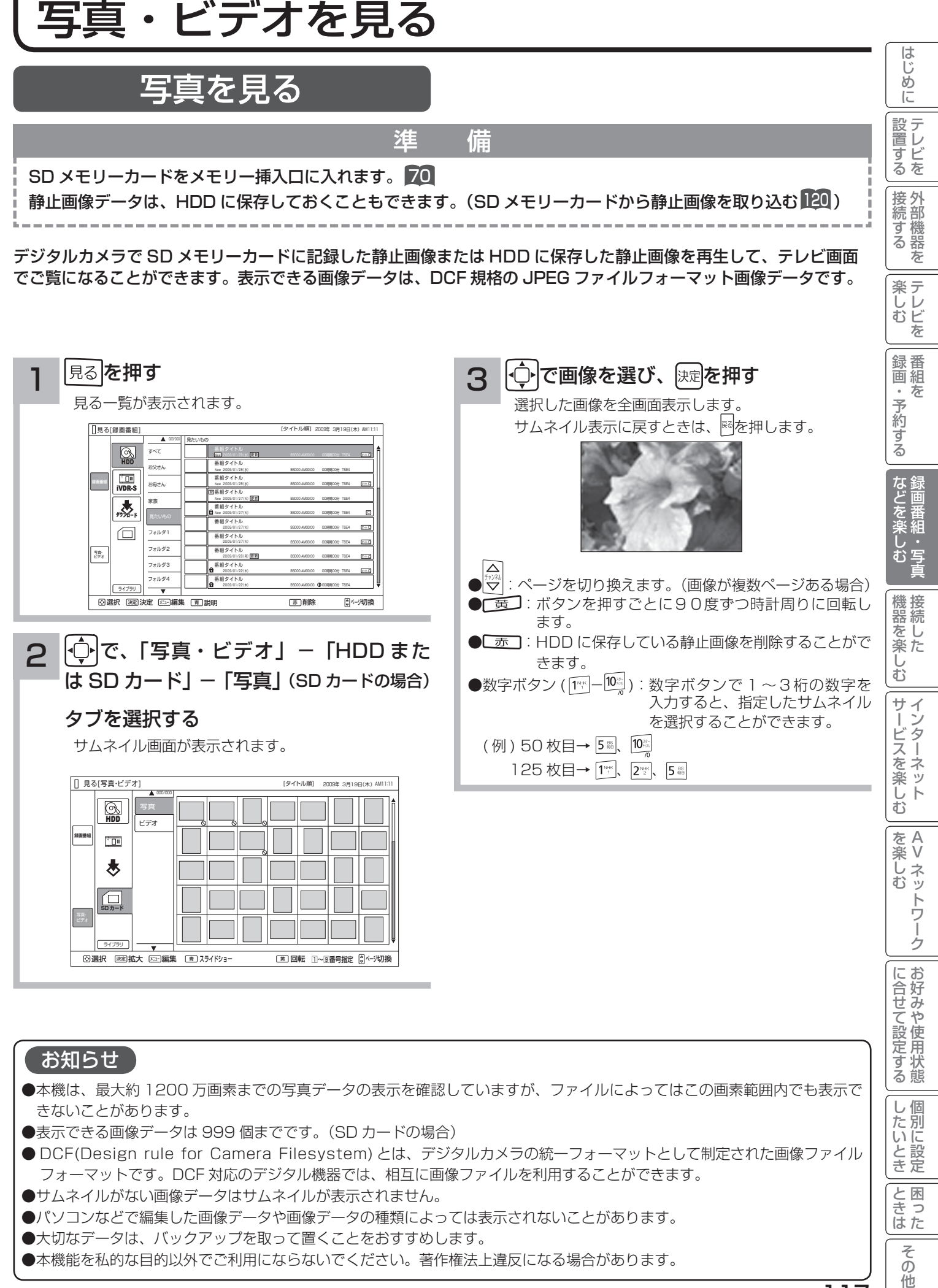

117

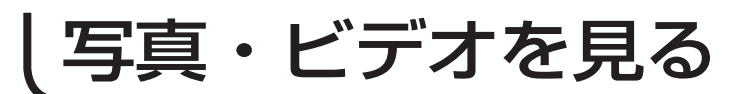

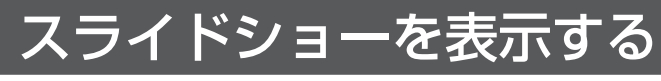

画像データを自動的に切り換えて表示することができます。

写真を見る 117 を表示させ、スライドショーを開始したいサムネイルを ウまたは数字ボタンで選びます。

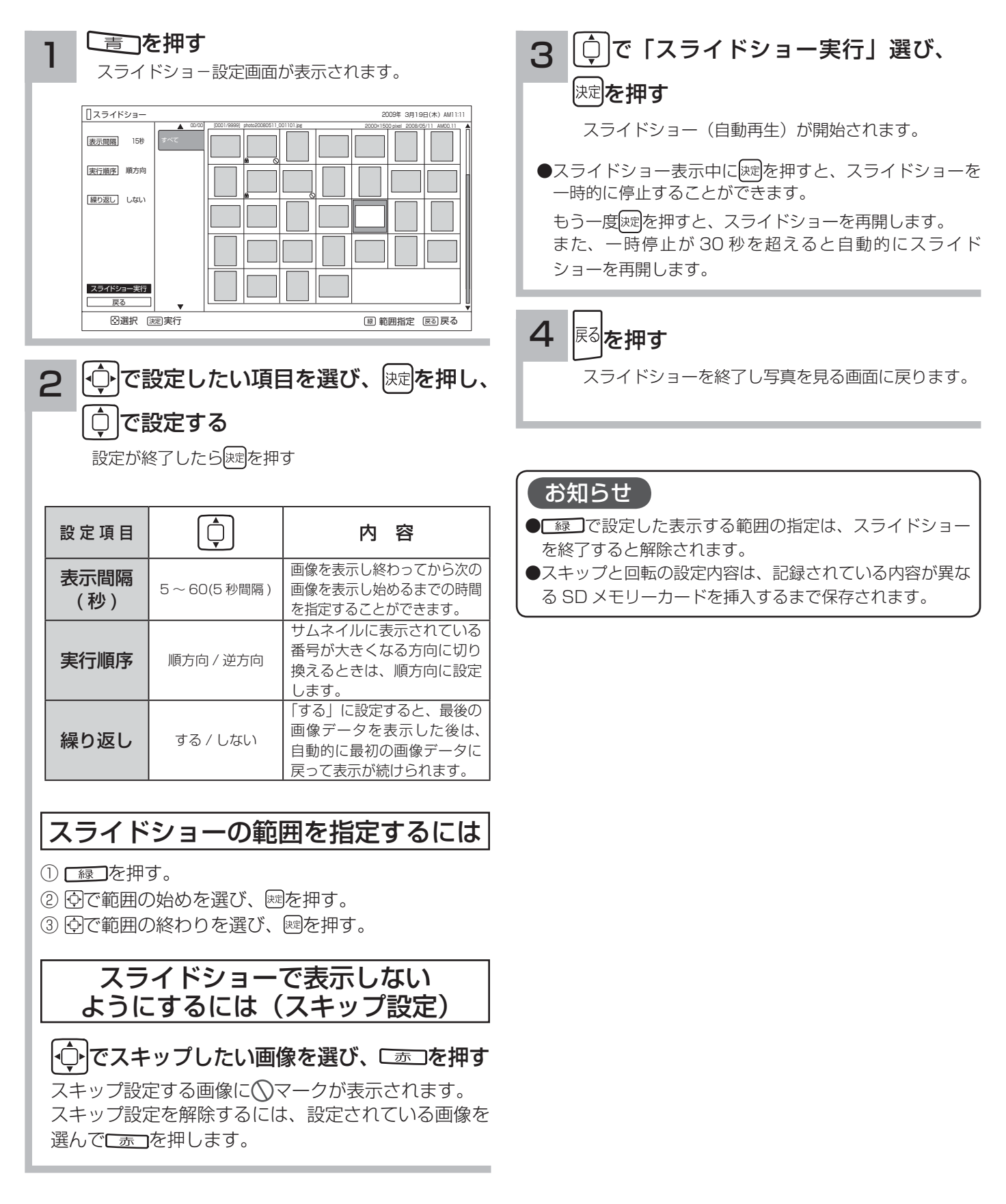

#### はじ ?しめに│段量打る│安売する││装 ノ^^ │ 录団・ そりする│ よごご楽 ノ^^ │ 幾喜と楽 ノ^^ │ ナーゾニス E※ ノ^^ │ │ こんコナニ ウマニケン ニュヒエ ニューニ マグ化し しゅうしょう │ また ステット ごく こうごう ごうしょう ミュースコナニ マンコール こくしゃ ハイビジョンビデオカメラの動画を見る め  $\overline{C}$ 設置する 準 備 |置する||接続する||楽しむ||録画・予約する| などを楽しむ| SD メモリーカードをメモリー挿入口に入れます。 70 |接続する the contract of the contract of デジタルハイビジョンビデオカメラで撮影したハイビジョン動画(AVCHD)の再生が可能です。 3 つでビデオを選び、 決定を押す を押す<br><del>- ニュー・エ</del>ー・エンジンのコード 1 楽テ こし<br>むビ 見る一覧が表示されます。 選択したビデオファイルの再生を開始します。再生を を 停止するときは、 ■ を押します。 | 見る[録画番組] [タイトル順] <sup>000/000</sup> | 見たいもの  $\overline{\mathbb{Q}}$ 録番<br>画組 すべて 番組タイトル New 2009/01/28(水) しょう BS000 AM00:00 00時間00分 TSE4 オート お父さん 番組タイトル New 2009/01/28(水) BS000 AM00:00 00時間00分 TSE4 番組タイトル  $\sqrt{2}$ 妄 ・予約する お母さん New 2009/01/28(水) BS000 AM00:00 00時間00分 TSE4 オートC 番組タイトル New 2009/01/27(火) 更复 2009/01/27(火) BS000 AM00:00 00時間00分 TSE4 、大学 家族 番組タイトル New 2009/01/27(火) BS000 AM00:00 00時間00分 TSE4 C 番組タイトル  $\Box$ フォルダ1 2009/01/27(火) BS000 AM00:00 00時間00分 TSE4 オートC 番組タイトル フォルダ2 オートC 2009/01/27(火) BS000 AM00:00 00時間00分 TSE4 番組タイトル 写真・ ビデオ  $\frac{1}{77}$ 更新 BS000 AM00:00 00時間00分 TSE4 オートC 番組タイトル  $\frac{1}{7*1644}$ などを楽し 2009/01/22(木) BS000 AM00:00 00時間00分 TSE4 オートC 番組タイトル 1:00:00 **2:** 3:30:00 **2:30:00** 2009/01/22(木) BS000 AM00:00 00時間00分 TSE4 ライブラリ 選択 決定 編集 決定 メニュー <sup>青</sup> 説明 <sup>赤</sup> 削除 ページ切換 再生ポイント 第細 じー<br>む写 ●早送り / 早戻し再生は、4 倍速のみです。 **[① |で、「写真・ビデオ」- 「SD カード」** 2 ●タイムナビは操作できません。 -「ビデオ」タブを選択する ● AVCHD 再生中は2画面を表示することはできません。 機器を楽. ●リジューム設定およびリピート設定はできません。 シーンまたはプレイリストのサムネイル画面が表示されます。 ● 30 秒スキップ、10 秒バックは使用できません。 シーン表示:[シーン] ΰ 見る[写真・ビデオ] 2009年  $\breve{\mathrm{t}}$ [シーン] 2009年 3月19日(木) AM11:11  $\boxed{\circledR}$ 写真 お知らせ サー  $\tilde{\mathcal{L}}$ 00000 総時間 45時間29分 2009/03/19(木)  $\overline{\mathbb{C}\mathbb{D}^n}$ ービスを楽しf 00000 **録画番組** 総時間 30時間29分 ●本機で再生できる動画は、AVCHD 規格に対応していて、 00000 ★ 総時間 2時間00分29秒 音声フォーマットがドルビーデジタル形式のファイルのみ 00000 総時間 1時間00分29秒 です。 **回** 2009/03/19(木) 総時間 1時間00分29秒 00000 2009/03/19(木) 総時間 12時間00分29秒 ●本機は、32GB までの SDHC メモリーカード (Class4) 00000 2009/03/19(木) 総時間 25時間29分 む 00000 以上)の動作を確認しています。 2009/03/19(木) 総時間 45時間29分 00000 総時間 30時間29分 すべてのデジタルビデオカメラとの組み合わせを保証する A 選択 決定 決定 <sup>緑</sup> プレイリスト表示 fav-y 切換 楽し を楽しむに合せて設定する ものではありません。撮影モードによっては Class6 が必 V

プレイリスト表示:[ プレイリスト ]

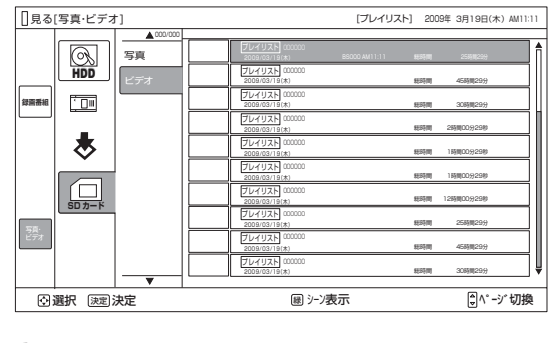

● 「緑】を押すと、シーン表示またはプレイリスト表示に切 り換えることができます。

|△|<br><sub>テシネ|</sub>|でページを切り換えることができます。 (ビデオが複数ページある場合)

●パソコンで編集したビデオデータは正常に再生できない場 合があります。

要となる場合があります。

के トワ í ゟ

に合せて設定する

|したいとき

と困った<br>さきなん

 $\overline{\tau}$  $\overline{O}$ 他

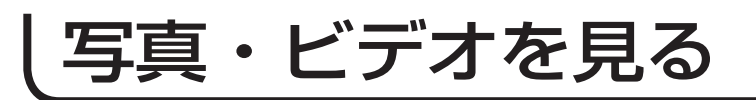

### メモリカードから写真を取り込む

準 備

SD メモリーカードをメモリー挿入口に入れます。 70

デジタルカメラで SD メモリーカードに記録した静止画像を HDD に取り込むことができます。

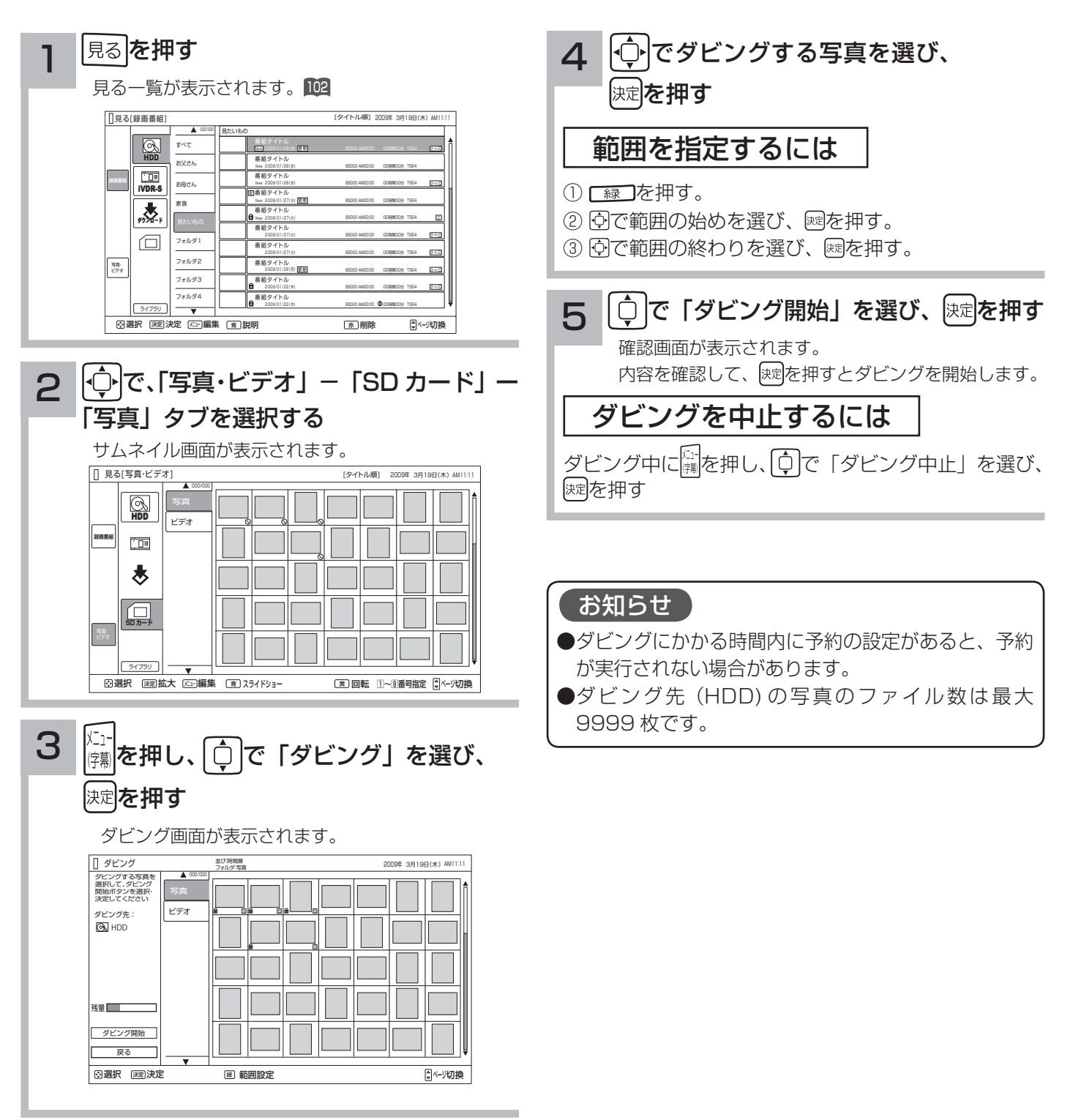

# その他の編集・設定について

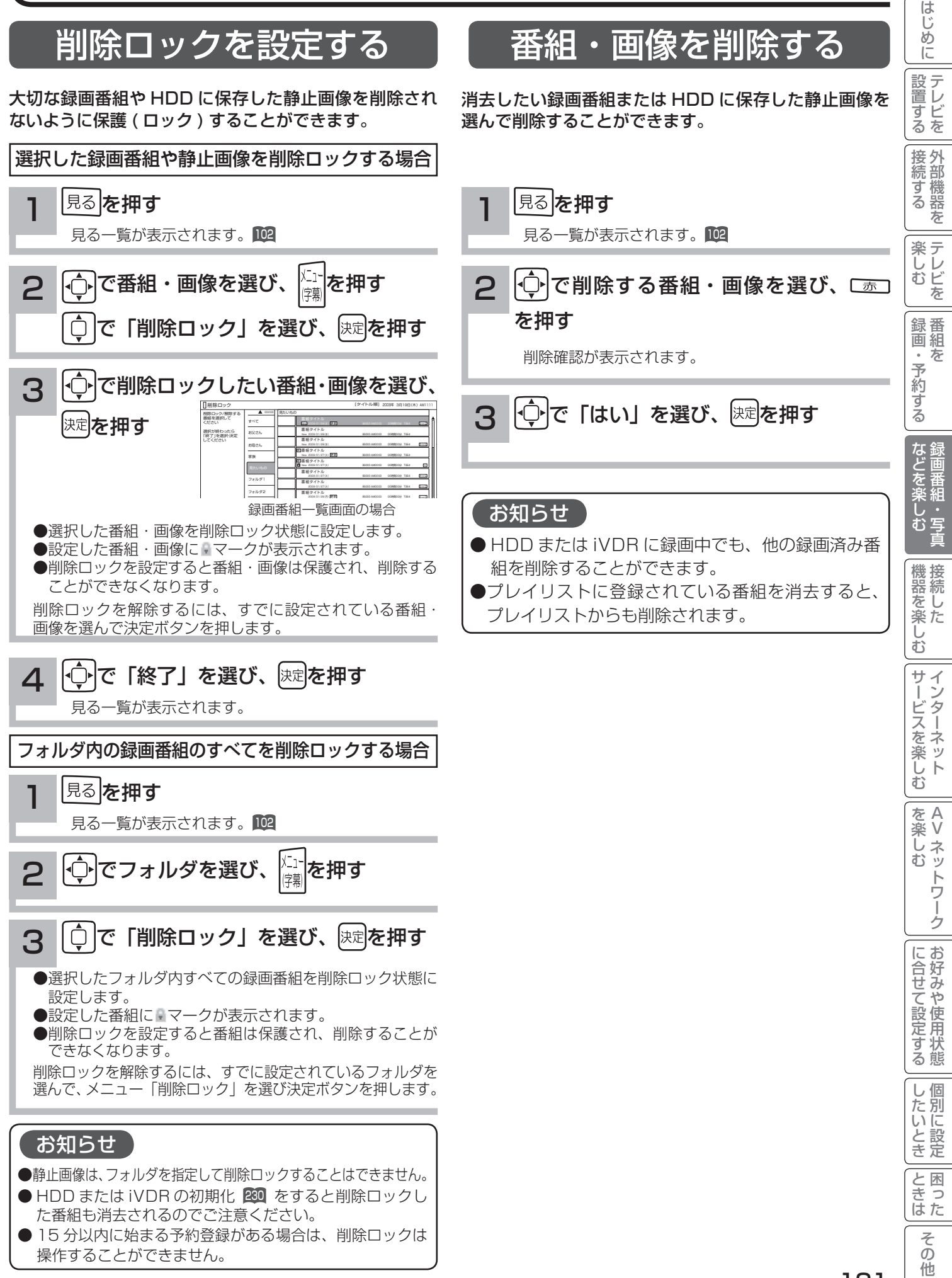

# その他の編集・設定について

### 複数の番組・画像を削除する

消去したい複数の録画番組または HDD に保存した静止 画像を選んで削除することができます。

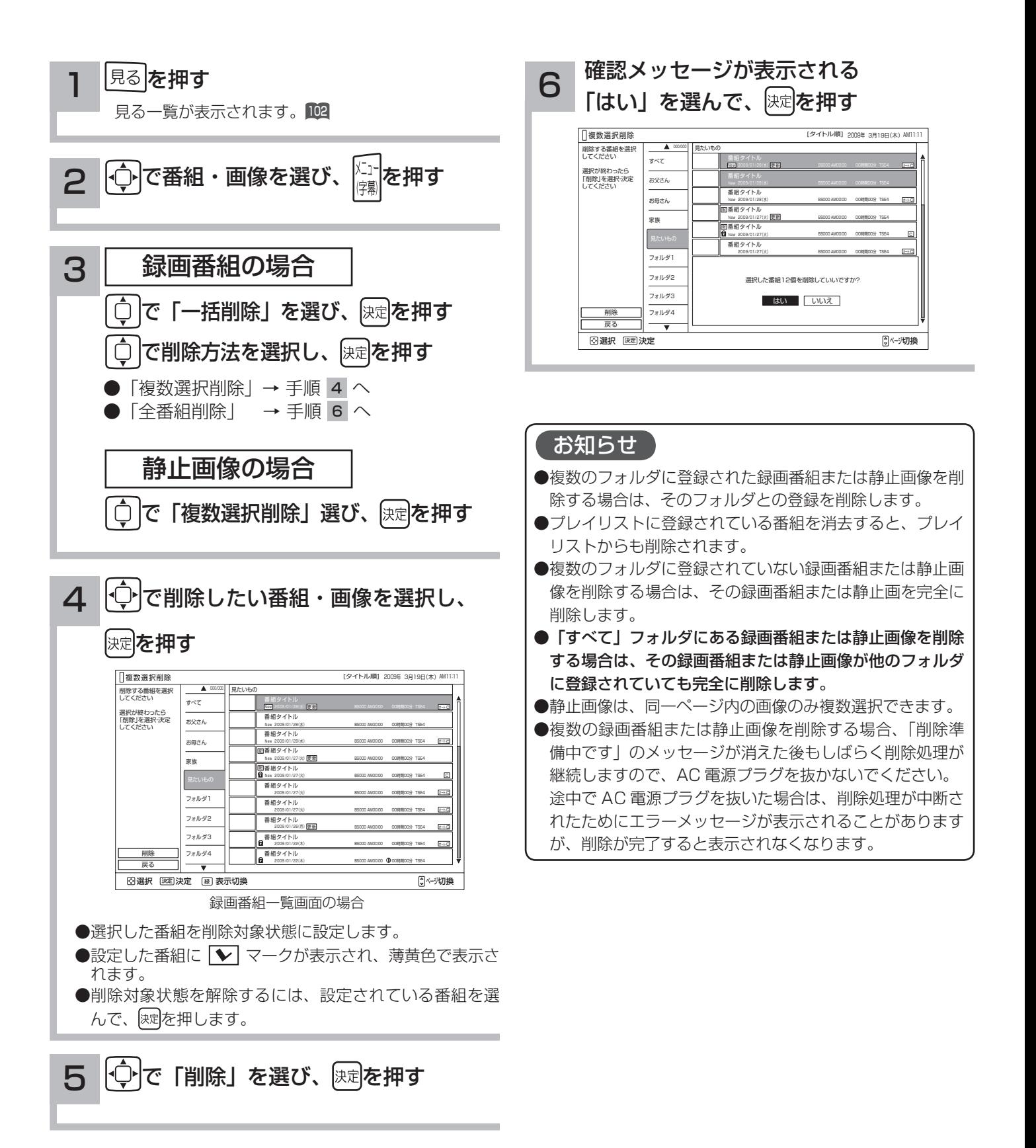

### フォルダを移動する

フォルダの中の録画番組や HDD に保存した静止画像を指 定して、他のフォルダに移動できます。

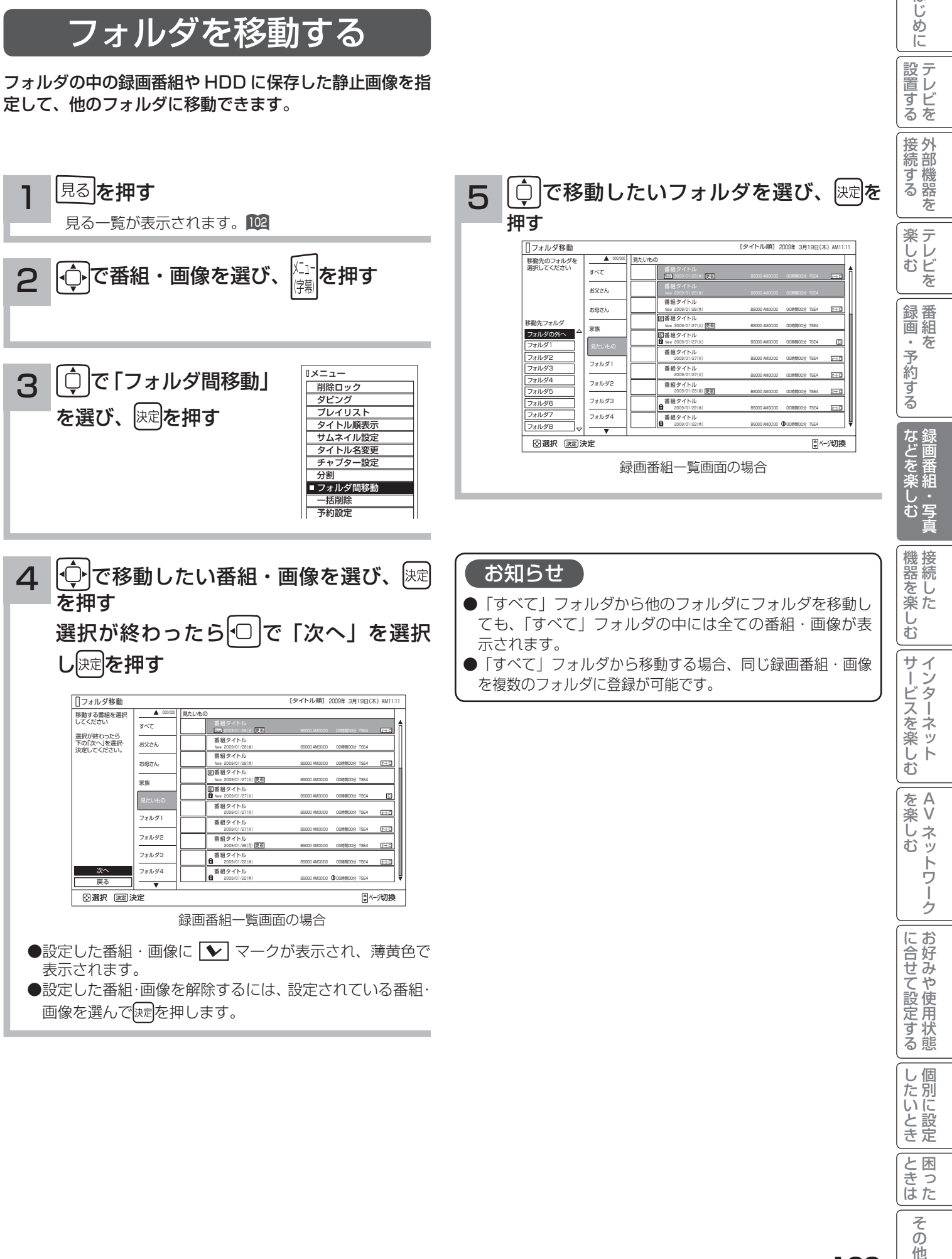

と困った

**その他** 

はじめに

│ 設置する

# その他の編集・設定について

## フォルダ名を変更する

フォルダ名を家族の名前やジャンルなど、お好みの名称 に変更することができます。

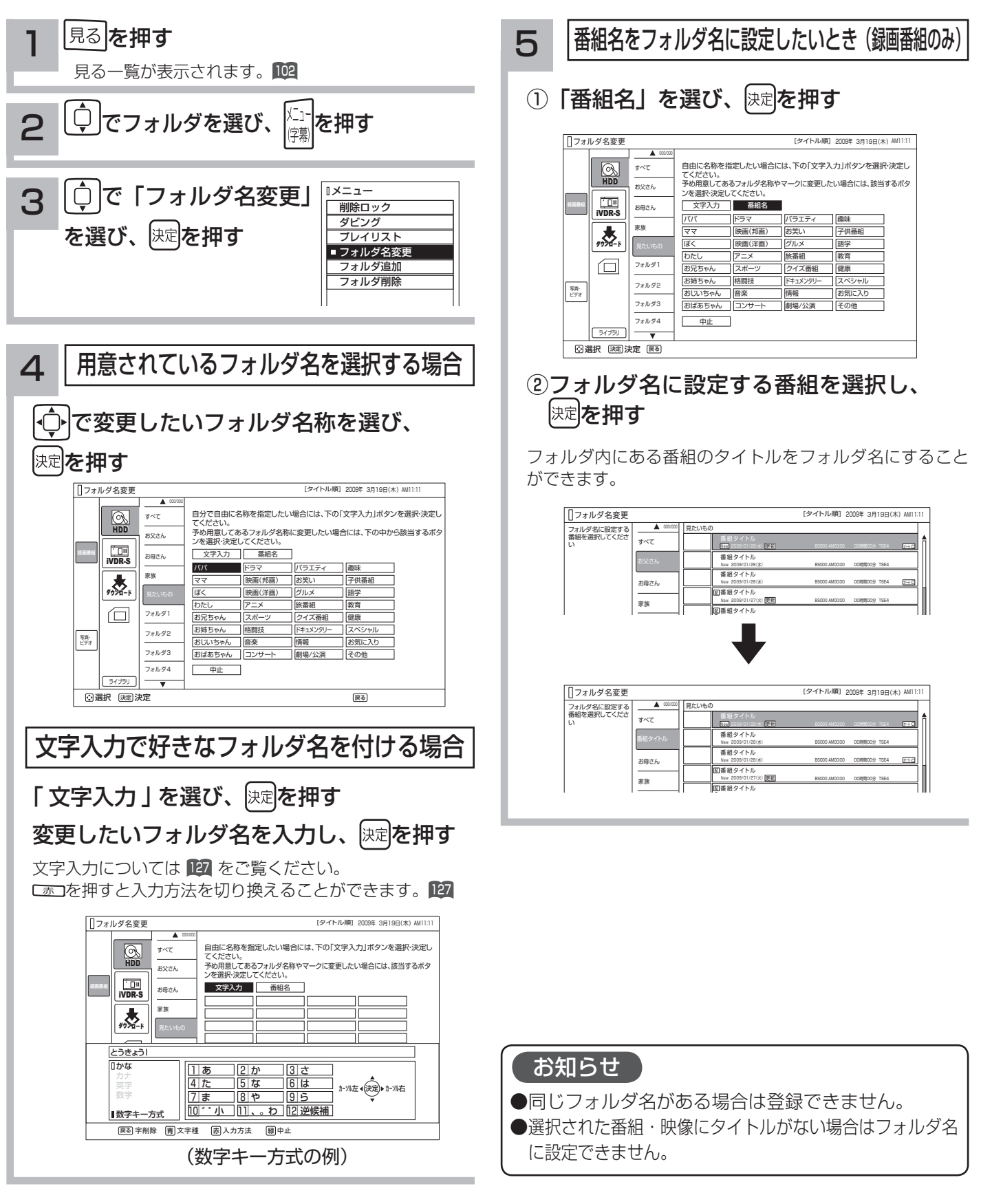

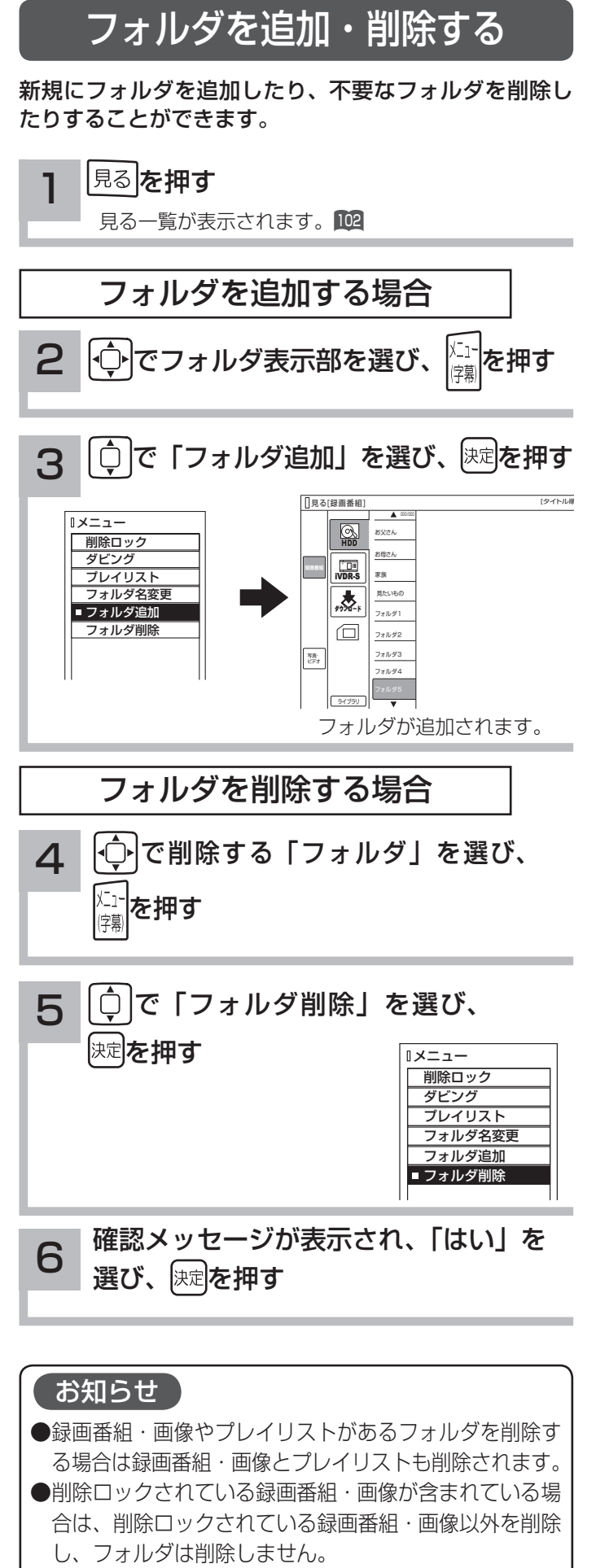

●登録できるフォルダの数は、最大 99 個です。

はじ ?しめに│段量打る│安売する││装 ノ^^ │ 录団・ そりする │ よごご楽 ノ^^ │ ― 総量と楽 ノ^^ │ ナーゾニス E※ ノ^^ │ │ こんコナニ ミズヒする │ ノこ ? こと‐ よ │ こと イイ他にして しょう │ こく ごんじん めに 設置する |置する||接続する||楽しむ||録画・予約する| などを楽しむ| 接続する 楽テ **じしどを** 「録画・予約する」 などを楽しむ録画番組・写直 機器を楽しむ サービスを楽しむ を楽しむ を楽しむに合せて設定する トワ í ゥ に合せて設定する |したいとき と困った<br>さきはた そ  $\overline{O}$ 他

125

iVDR ディスクのタイトルを編集する

挿入された iVDR ディスクのタイトルを編集することができます。

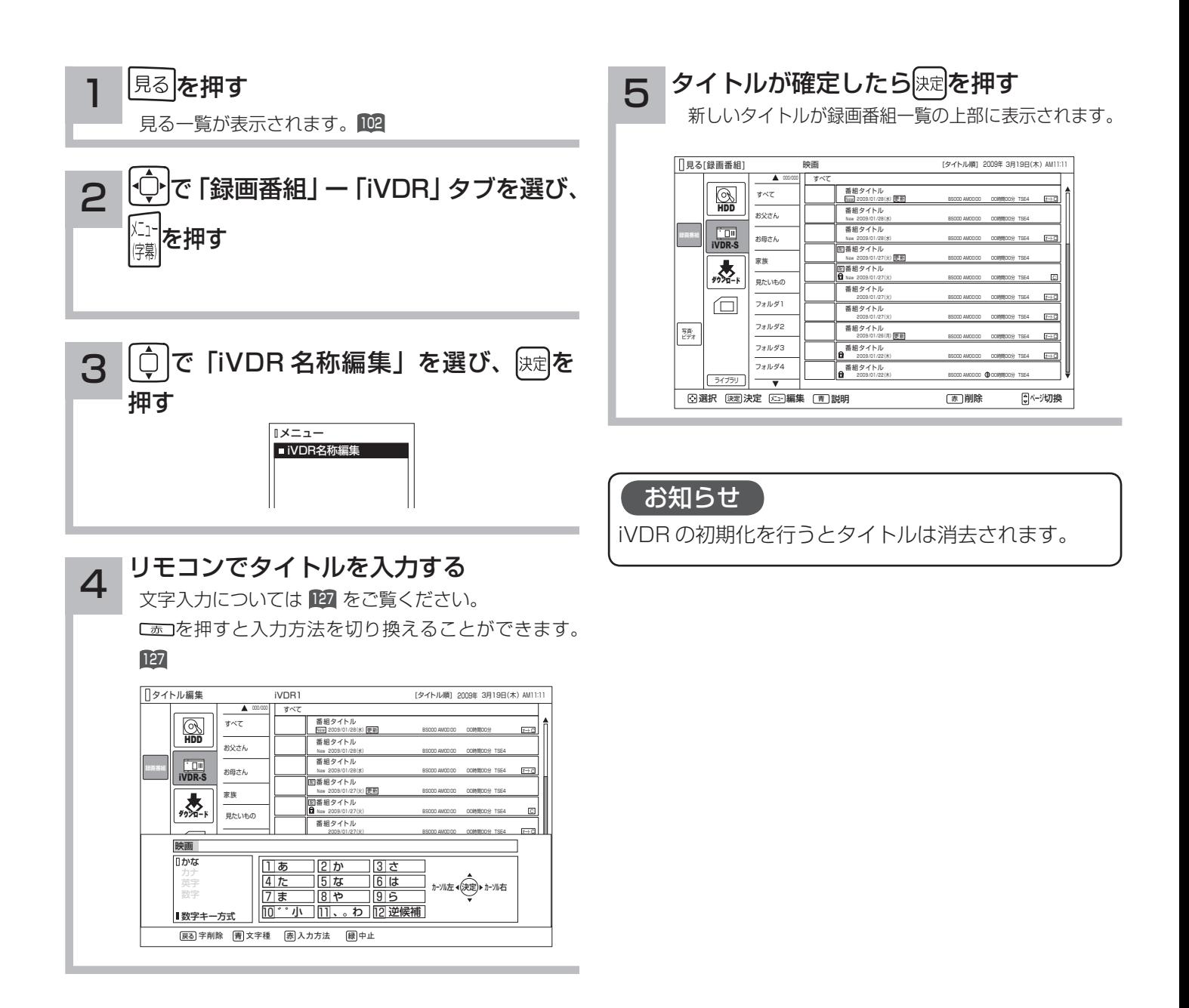

# 文字を入力する

本機では以下の入力方法が選べます。 数字キー方式: リモコンの数字ボタンを使って、携帯電話と同じような操作で文字を入力します。 ソフトキーボード: 画面に表示したキーボードから を使って文字を選びます。

文字を入力する画面で、決定ボタンを押すと下図のよう な「入力パッド」が表示されます。

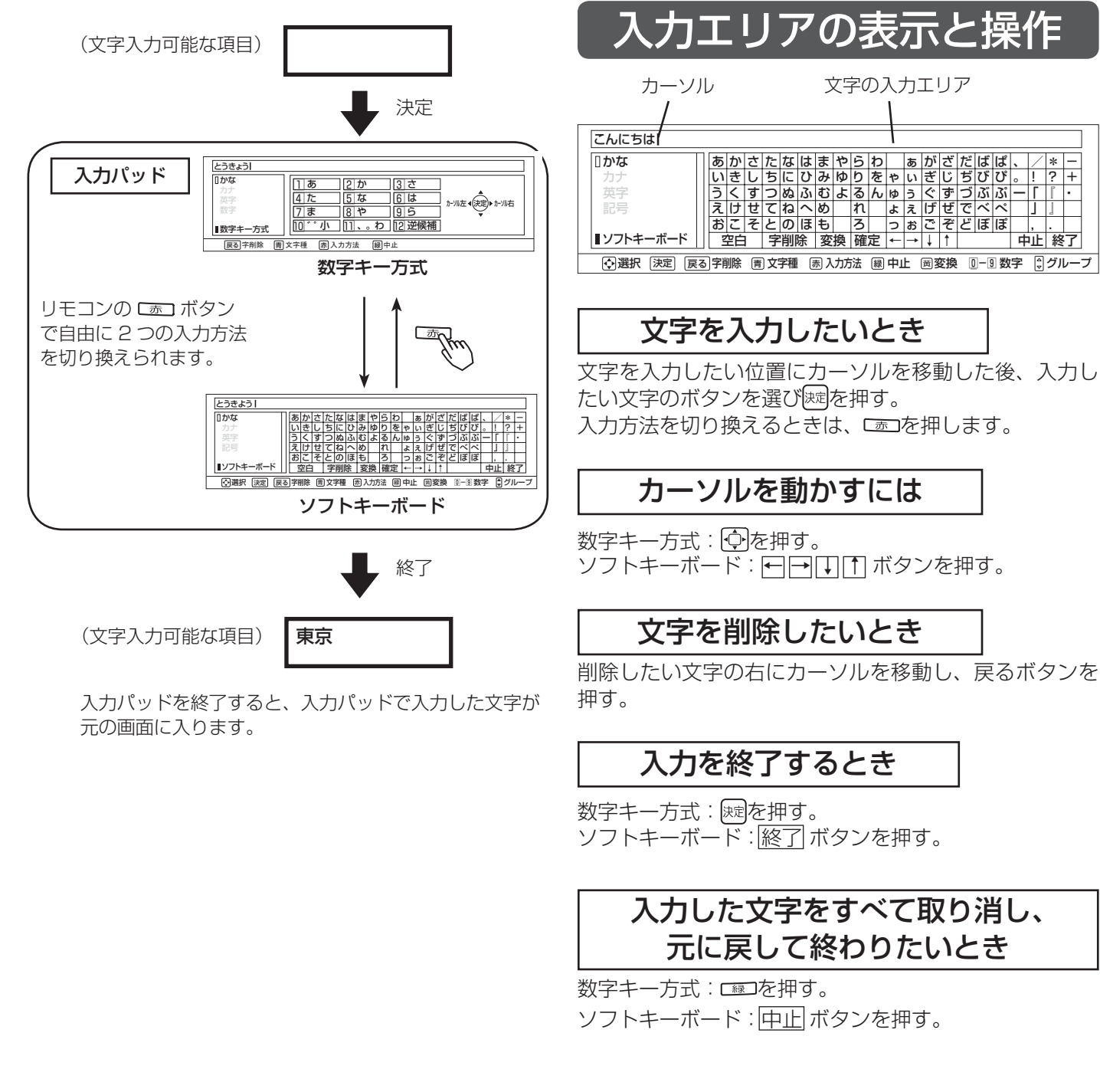

ミート 一 その他

 $\overline{\tau}$  $\overline{O}$ 他

と困った<br>さきなん

|置する||接続する||楽しむ||録画・予約する| などを楽しむ|

・予約する

などを楽しむ録画番組・写直

機器を楽しむ

サービスを楽しむ

録番<br>画組  $\bar{\pi}$ 

はじ めに

|設置する

|接続する

楽テレ<br>しむビ を

> A V

トワ í ゟ

を楽しむに合せて設定する

に合せて設定する

|したいとき

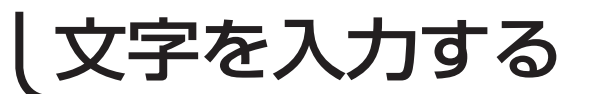

### 数字キー方式で文字を入力する

携帯電話と同じような操作で文字を入力します。

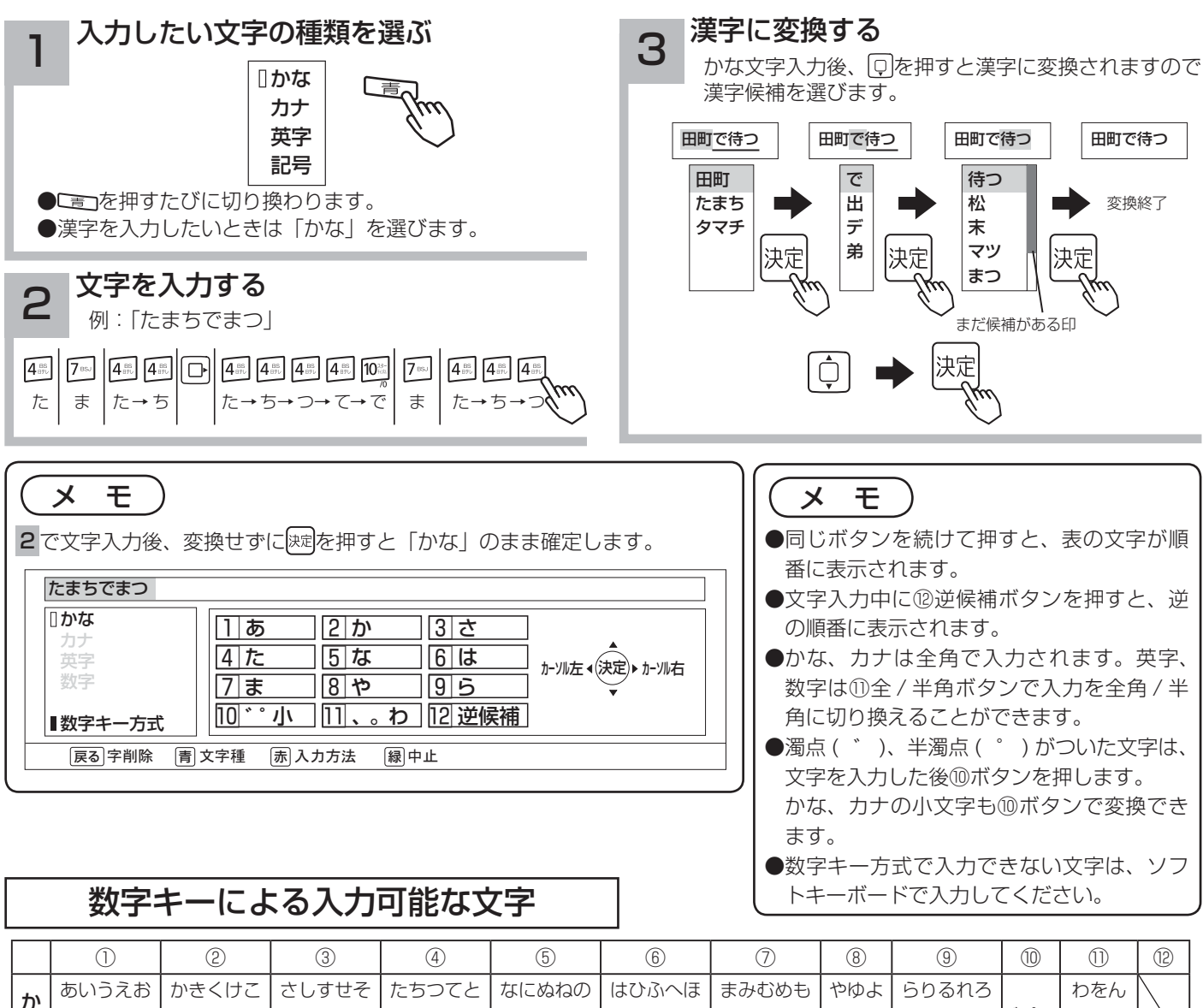

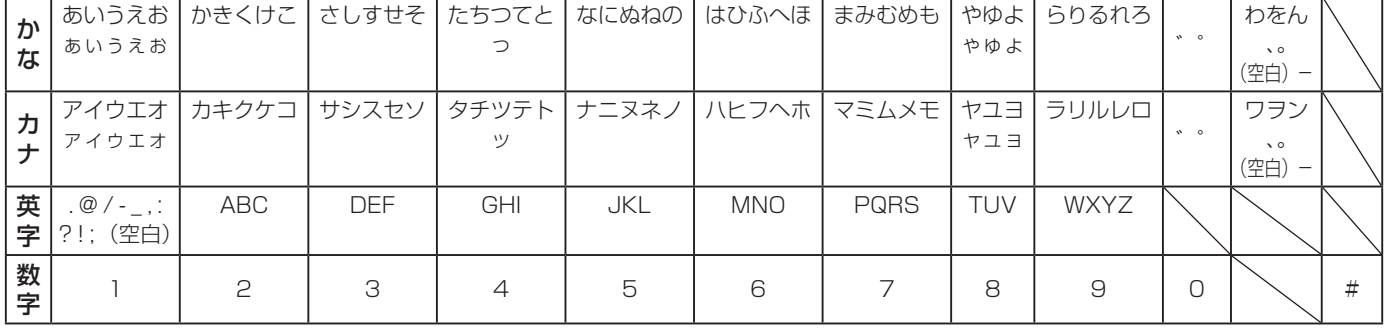

### 変換する範囲を変えたいとき 入力予測機能を使う

例/「たかだ」と入力した後回を押す。 を押すと変換範囲が「たか」になる。 さらに を押すと「たか」が漢字に変換される。

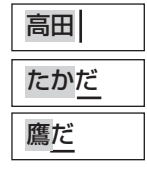

すでに入力した文字列を簡単に入力できます。 例 / すでに「たかだ」と入力した後で (4) を入力した後 回を押すと、 予測候補が表示されます。 **向で候補を選び、 腕で入力されます。** 

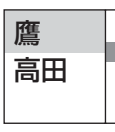

### ソフトキーボードで文字を入力する

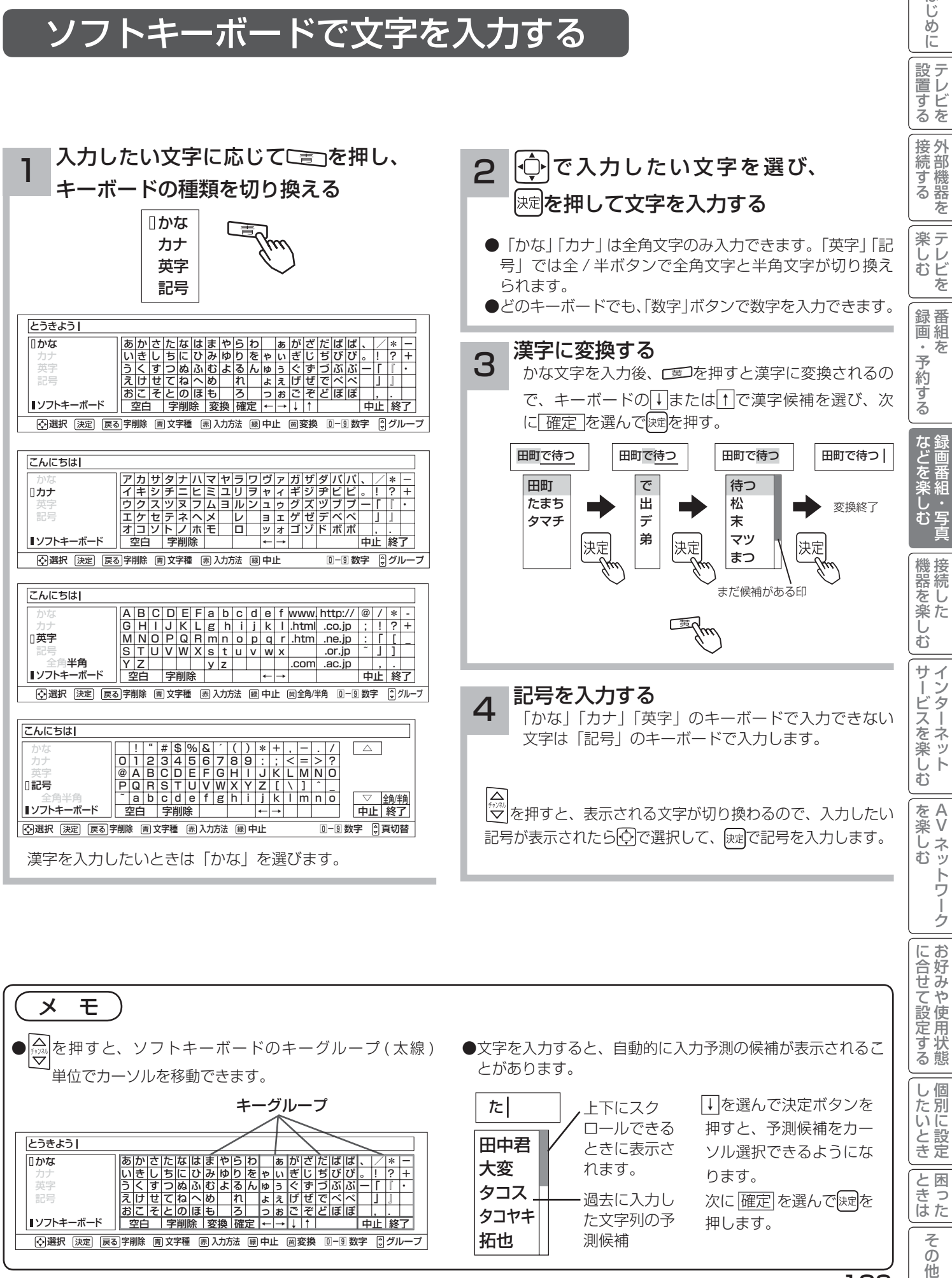

はじ め ΙĒ

# **接続した機器を楽しむ 接続した機器を楽しむ**

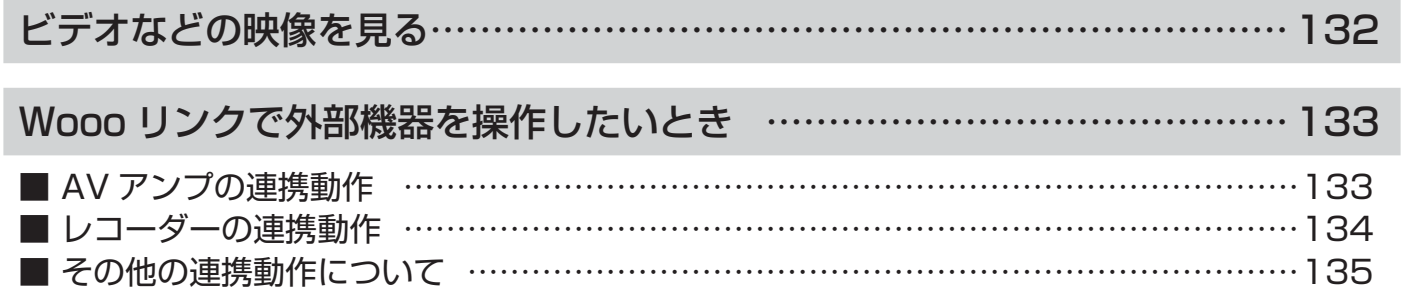

# ビデオなどの映像を見る

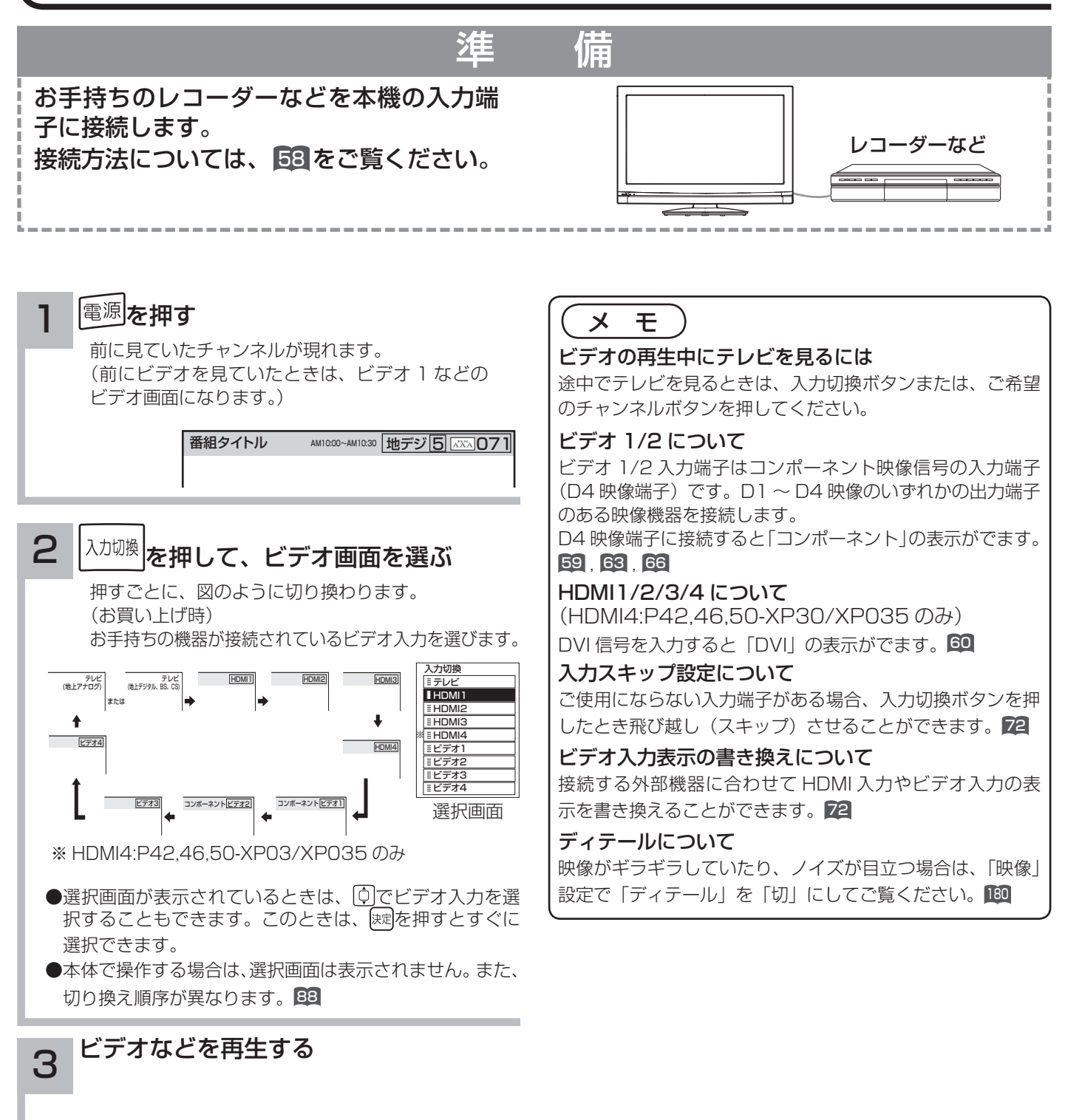

# Wooo リンクで外部機器を操作したいとき

Wooo リンク対応機器を接続することにより、外部機器と連携した操作が可能です。 Wooo リンクに対応した AV アンプまたはレコーダーを使用することにより、本機のリモコンで操作することができ ます。AV ネットワーク機能のある機器のコンテンツを再生することもできます。 「63

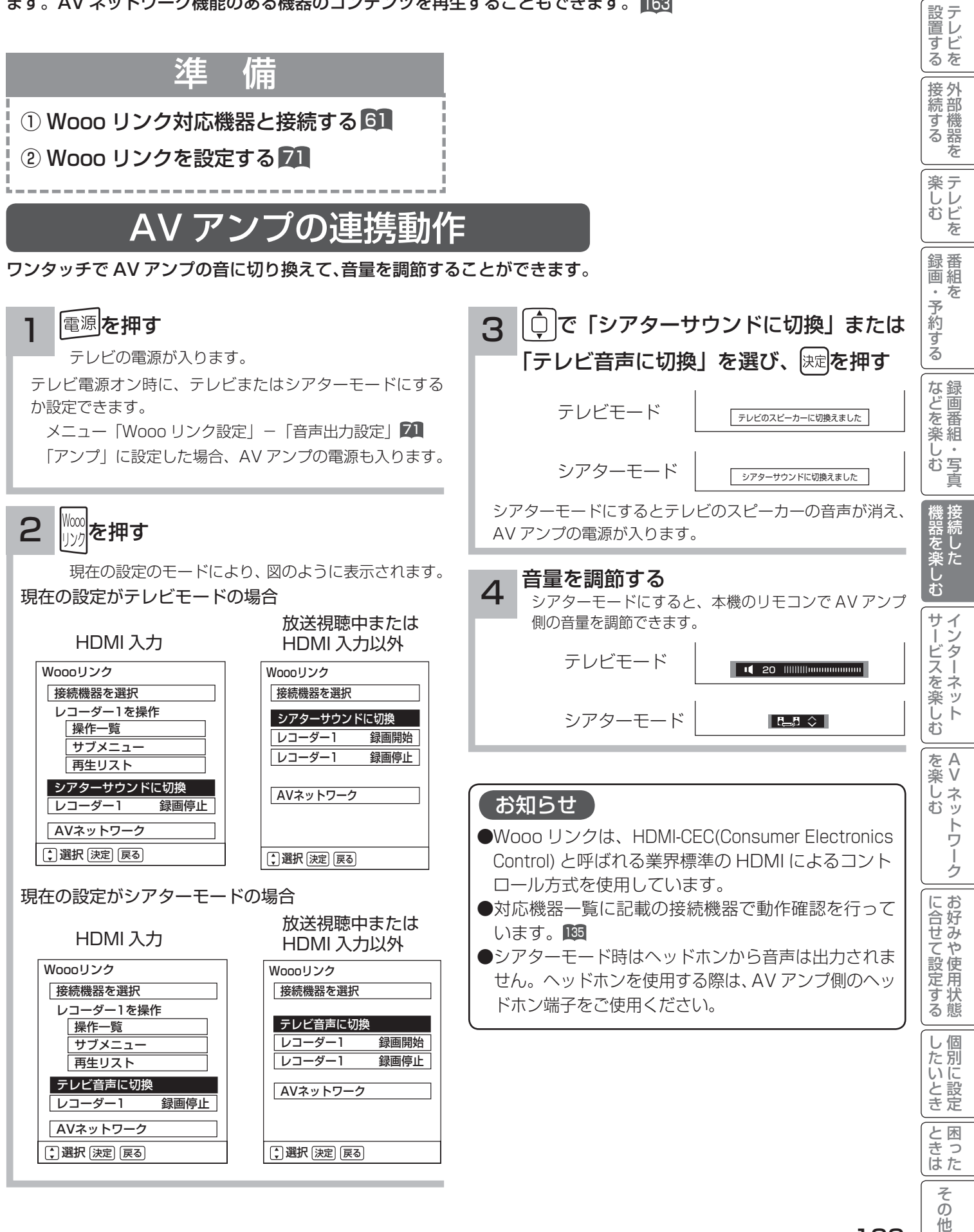

はじ め  $\overline{C}$ 

# Wooo リンクで外部機器を操作したいとき

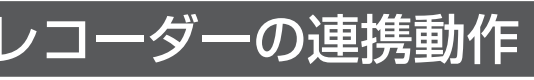

レコーダーのメニューを操作したり、見ている番組をレコーダーに録画したりすることができます。

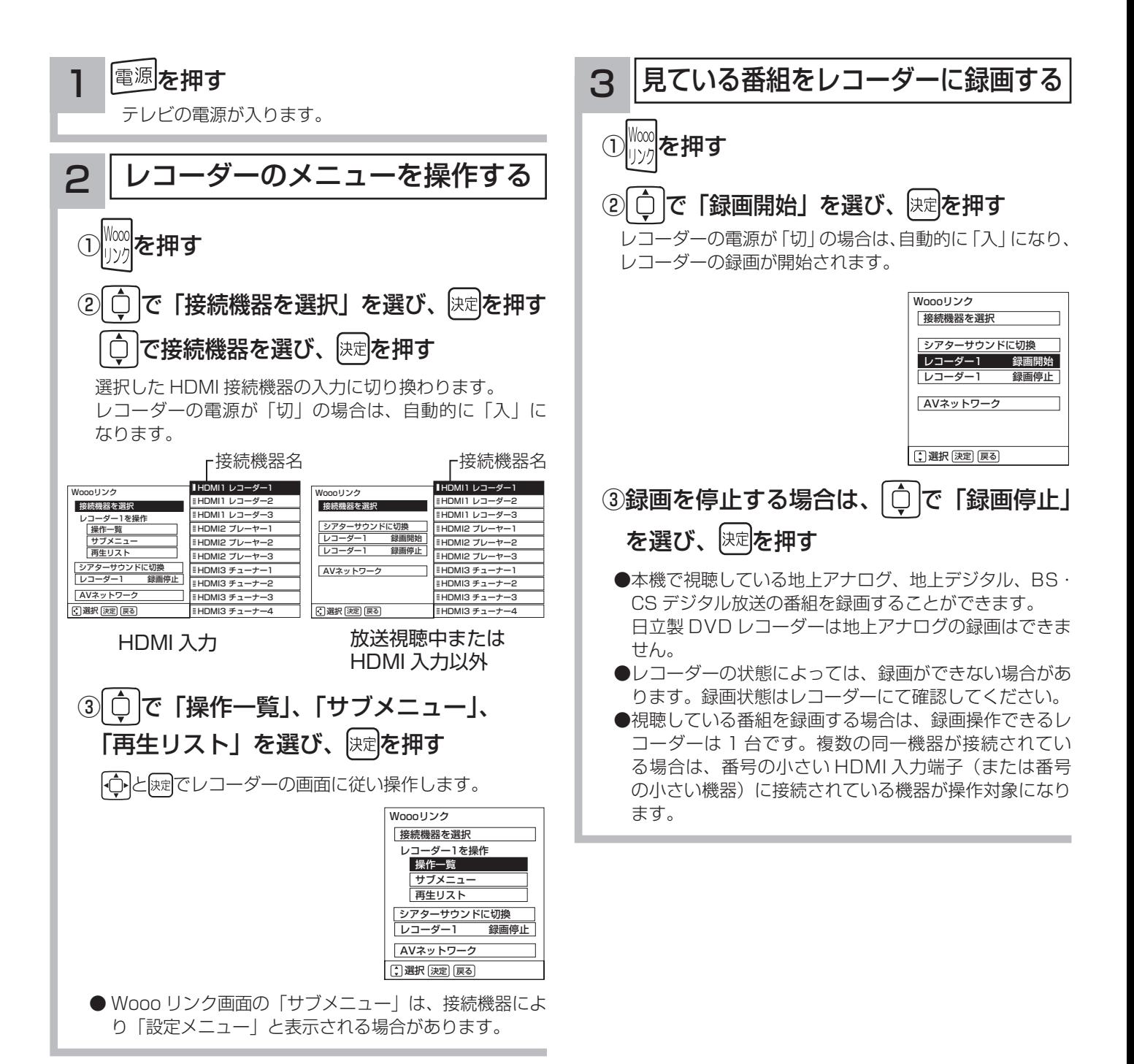

134

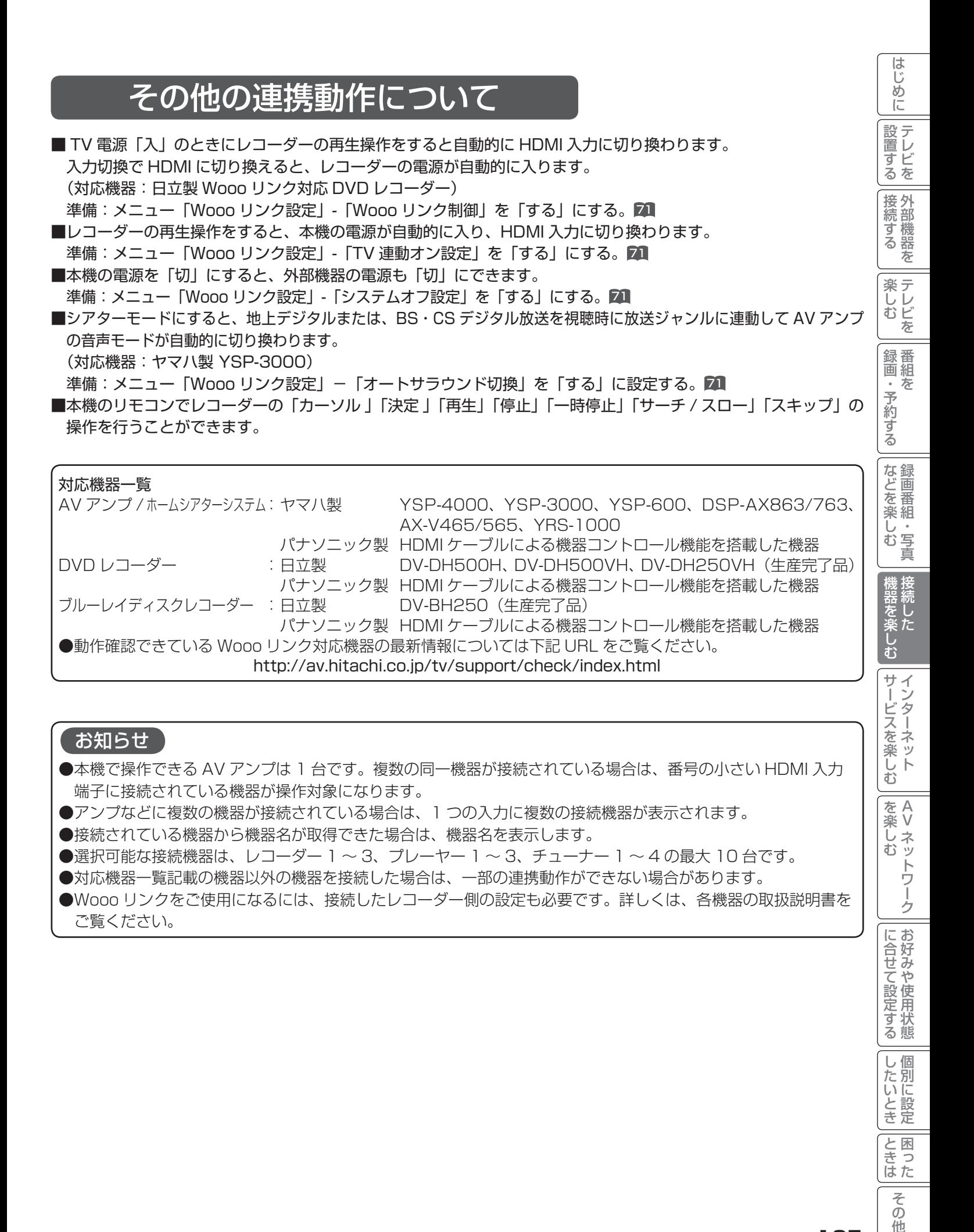

135

|したいとき

と困った<br>さきなん

 $\overline{\tau}$  $\overline{O}$ 他